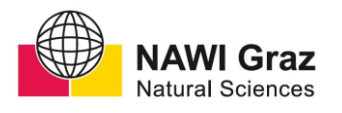

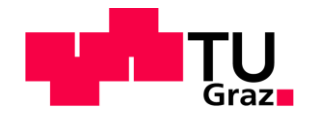

Gregor Kollmann, B.Sc.

# **Eine Extraktion räumlich verteilter Trennflächenscharen direkt aus der TLS-Punktwolke eine Fallstudie am Niederwölz Kristallin**

## **MASTERARBEIT**

Zur Erlangung des akademischen Grades Master of Science Masterstudium Erdwissenschaften

eingereicht an der

**Technischen Universität Graz**

Betreuer:

Ao.Univ.-Prof.Dr.Qian Liu

Institut für angewandte Geowissenschaften

Graz, Mai 2019

## **EIDESSTATTLICHE ERKLÄRUNG**

Ich erkläre an Eides statt, dass ich die vorliegende Arbeit selbstständig verfasst, andere als die angegebenen Quellen/Hilfsmittel nicht benutzt und die den benutzten Quellen wörtlich und inhaltlich entnommene Stellen als solche kenntlich gemacht habe. Das in TUGRAZonline hochgeladene Textdokument ist mit der vorliegenden Masterarbeit identisch.

\_\_\_\_\_\_\_\_\_\_\_\_\_\_\_\_\_\_\_\_\_\_ \_\_\_\_\_\_\_\_\_\_\_\_\_\_\_\_\_\_\_\_\_\_\_\_\_\_ Datum Unterschrift

### **Danksagung**

Ein großes Dankeschön richtet sich an Ao.Univ.-Prof. Dr.Qian Liu für die Betreuung dieser Masterarbeit, welcher bei Fragen jederzeit Hilfe anbot, um Lösungen bemüht und jederzeit erreichbar war.

Ebenso möchte ich mich bei meiner Verlobten Stefanie Forster und meiner Familie, insbesondere meinen Eltern, bedanken, da ohne Sie all dies gar nicht möglich gewesen wäre. Ebenso möchte ich mich noch bei allen anderen Personen, die hier nicht namentlich erwähnt, aber dennoch eine wichtige Stütze für mich waren, bedanken.

#### **Kurzfassung**

Zu den traditionellen Methoden der Gebirgscharakterisierung gehören das Scanline Mapping sowie das Window Mapping. Trotz deren Bedeutung ist die Charakterisierung von Gesteinsaufschlüssen mit diesen Methoden oft gefährlich, zeitaufwendig und leider auch fehleranfällig.

Diese Arbeit beschäftigt sich mit den Vor- und Nachteilen der direkten Auswertung von TLS-Punktwolken in der Ingenieurgeologie im Vergleich zu den herkömmlichen Arbeitsmethoden. Einige Vorteile dieser Methode sind, dass die Datenmengen welche im Feld gesammelt werden um ein vielfaches erhöht wird, ebenso ist dadurch die Sicherheit der Personen jederzeit gewährleistet und es gibt auch meist keine Probleme mit nicht zugänglichen Aufschlüssen.

In dieser Arbeit, wurde als Fallstudie ein Aufschluss in Niederwölz, im oberen Murtal mittels LiDAR aufgenommen. Die Punktwolke bestehend aus fünf Scanpositionen wurde registriert und mit RTK-GPS-Koordinaten georeferenziert. Mithilfe der Open-Source-Software CloudCompare, wurde die Orientierung eines jeden Punktes innerhalb der erstellten Punktwolke berechnet. Die Ergebnisse dieser Berechnungen beinhalten die punktbasierten Normalkoordinaten (Xn, Yn, Zn) sowie die Orientierung (Streichen, Fallen).

Die Berechnung von Trennflächengefügen und deren Orientierung erfolgte mittels der Statistiksoftware R.

#### **Abstract**

Traditional methods of rock mass characterization include scanline mapping and window mapping. Despite their importance, the characterization of rock outcrops with these methods is often dangerous, time consuming and, unfortunately, error prone.

This thesis deals with the advantages and disadvantages of a direct evaluation of point clouds in engineering geology compared to conventional working methods. Some of the advantages of this method are that the amount of data collected in the field is way higher, as well as the safety of the persons is guaranteed at any time and there are also usually no problems with inaccessible outcrops.

As a case study, a rock outcrop in Niederwölz, upper Murtal, was scanned using LiDAR technology. The laser point clouds from five scan-positions were registered and georeferenced using highly accurate RTK-GPS coordinates. Using the open source software CloudCompare, the orientation of each point of the point cloud was computed. The results include the point-based normal coordinates (Xn, Yn, Zn) and the corresponding azimuth and dip of each point. The extraction of discontinuity sets and the computation of the set-based orientation parameters were conducted in R.

#### Inhaltsverzeichnis

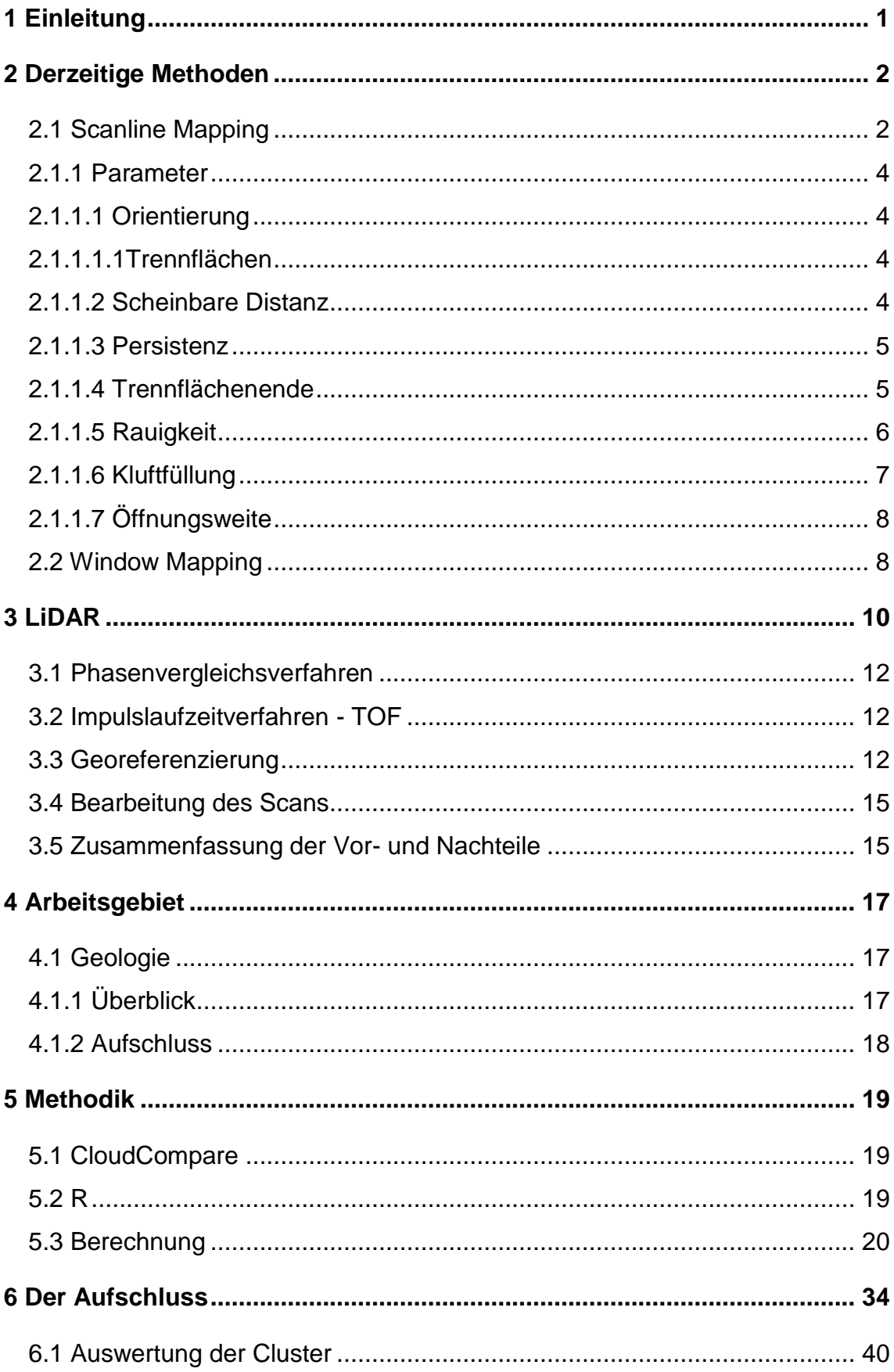

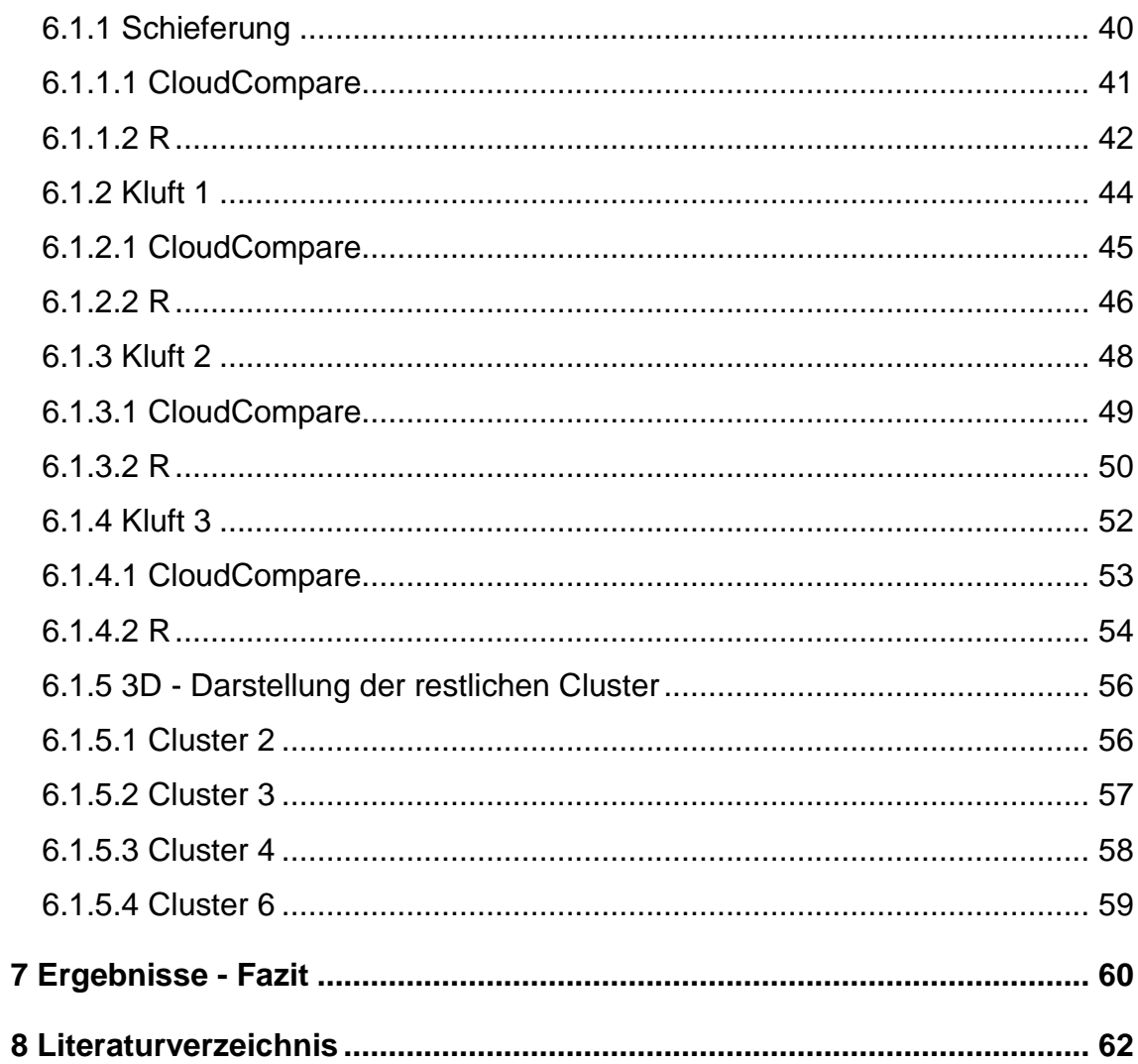

## **Abbildungsverzeichnis**

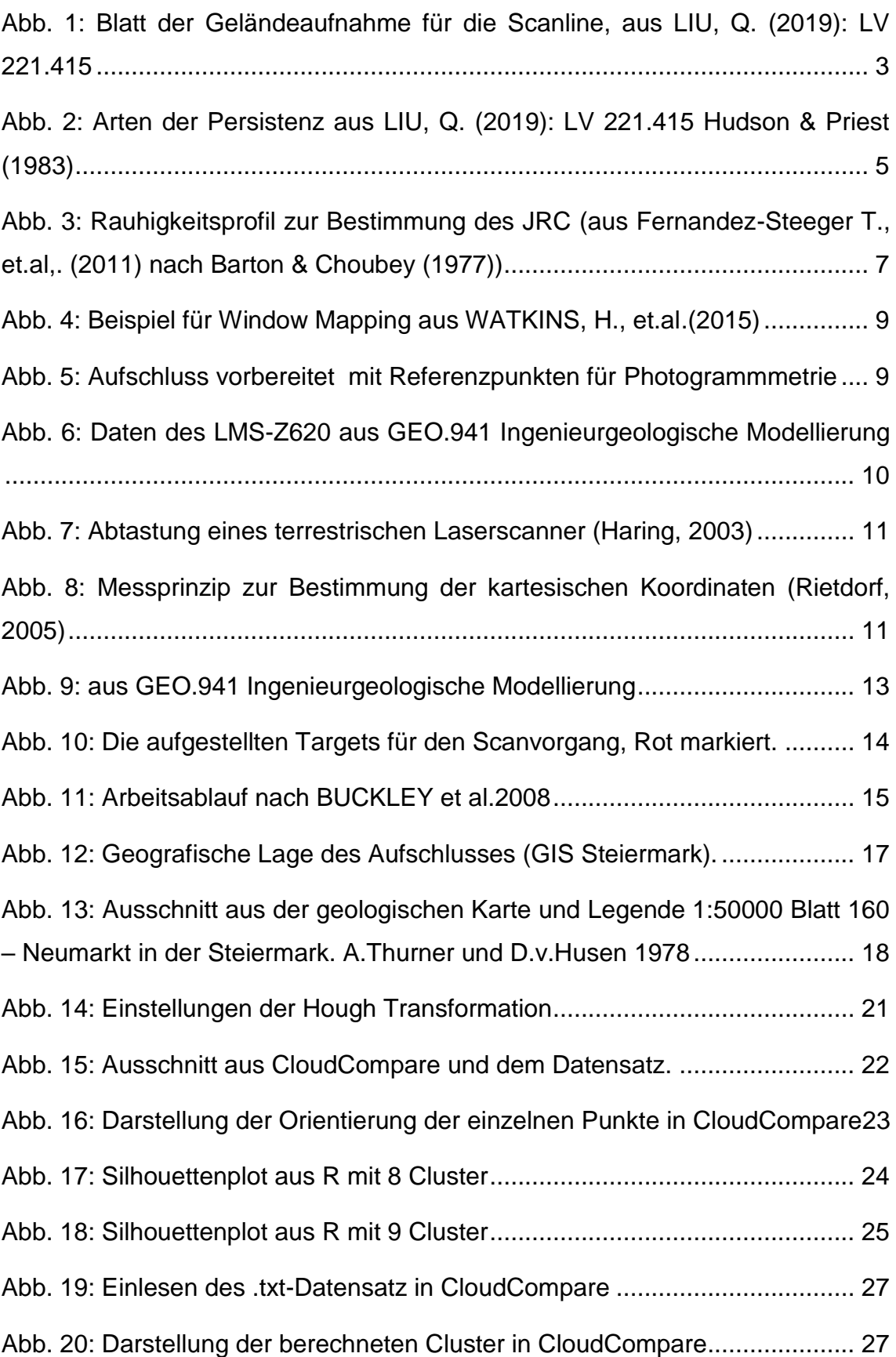

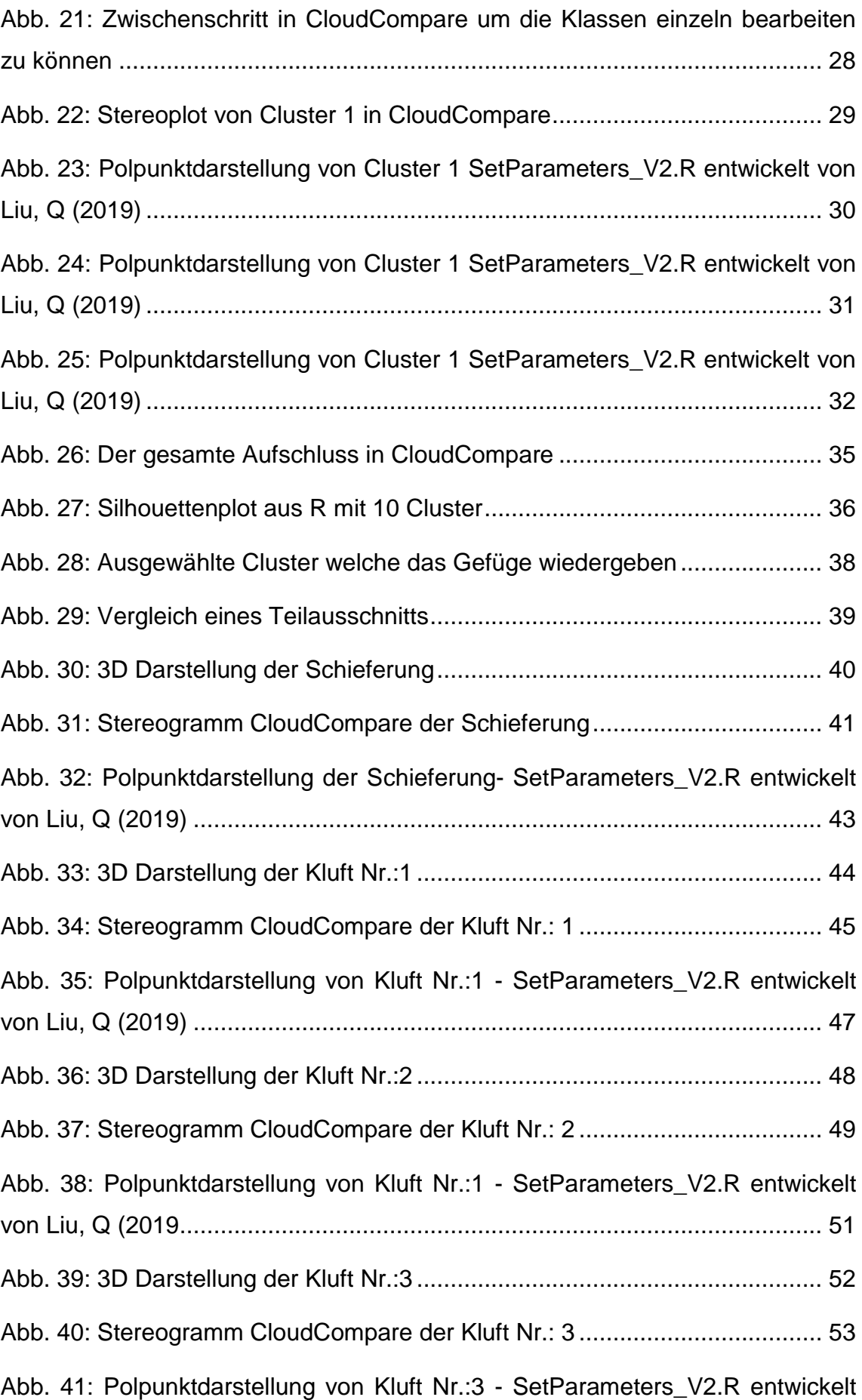

![](_page_9_Picture_49.jpeg)

### **Tabellenverzeichnis**

![](_page_10_Picture_108.jpeg)

## <span id="page-11-0"></span>**1 Einleitung**

*Das wichtigste Ziel in der Charakterisierung von Gesteinsmassen ist es, den Ingenieuren qualitative und quantitative Daten zur Verfügung zu stellen, um ihre Strukturen in einem angemessenen Verhältnis dem Gestein anzupassen und ihre mechanischen und hydraulischen Eigenschaften zu bewerten. (E. Hoek, 1994)*

Die klassische Geländearbeit ist in der Geologie ein bedeutender Teil der Arbeit, auf deren Erkenntnissen sich meist die gesamten Ergebnisse und Folgerungen aufbauen. So wichtig wie sie ist, so zeitaufwendig, fehleranfällig, schwierig und teilweise gefährlich ist diese auch. Bei der Aufnahme können sich Fehler einschleichen, das gesamte Gefüge mittels Kompass aufzunehmen ist langwierig, teilweise aufgrund der Geländesituation unmöglich, oder gar gefährlich, aufgrund von Steinschlag.

Aufgrund von neuen Methoden kann man diese Fehler eliminieren oder zumindest verringern. Durch Weiterentwicklungen auf dem Gebiet der 3D – Analyse spart man sich Zeit im Gelände und die Auswertung erfolgt meist schneller und dank der georeferenzierten Daten genauer.

Terrestrisches Laserscanning ist ein berührungsloses, aktives Verfahren zur Erfassung von Oberflächen, Gegenständen, Räumen und ähnliches (Kraus, 2004).

Die Zielsetzung dieser Arbeit ist es die Gebirgsstruktur direkt aus der TLS-Punktwolke zu extrahieren und Zwischenschritte wie die Triangulation und Vegetation zu entfernen auszulassen und zu Überprüfen, ob die Auswertungen der Daten ebenso relevant ist.

Um dies zu ermöglichen bildet ein LiDAR Datensatz eines Aufschlusses in Niederwölz die Grundlage. Diese Datensätze erlauben ein rasches und sehr genaues Bearbeiten.

### <span id="page-12-0"></span>**2 Derzeitige Methoden**

Bevor im weiteren Verlauf auf die Methodik eingegangen wird, dient dieses Kapitel zur Erläuterung der gängigen Praxis der Gebirgscharakterisierung. Der Ausgang einer jeden Geländeaufnahme sollte immer eine Recherche von bereits abgeschlossenen Arbeiten und allen verfügbaren geologischen Karten des Gebietes darstellen, um Grundlagen zu schaffen auf denen man aufbauen kann.

Die ersten Schritte einer geotechnischen Untersuchung von Gesteinsaufschlüssen beinhalten normalerweise die Identifizierung und Auswertung der Oberflächenorientierung. Die Orientierung wird mit dem Einfallen in vertikaler Richtung sowie der Einfallsrichtung (Azimut) beschrieben.

Eine sogenannte Diskontinuität (Trennfläche) ist nach Priest und Hudson (1976) ein mechanischer Bruch oder eine physikalische Unterbrechung eines durchgängigen Gesteinskörpers. Die verschiedenen Parameter einer Trennfläche zu identifizieren und richtig aufzunehmen spiegelt die Fähigkeiten und das Wissen des bearbeitenden Geologen wider.

Die derzeitige Geländeaufnahme teilt sich hauptsächlich in zwei Arten auf, die sogenannte Scanline und das Window Mapping die hier kurz erklärt und beschrieben werden.

#### <span id="page-12-1"></span>**2.1 Scanline Mapping**

Beim Scan Line Mapping (Blatt der Geländeaufnahme siehe Abbildung 1) ist das Ziel eine statistische Auswertung der Oberflächenparameter. Die Methode an sich ist relativ schnell und man nimmt auch eine Vielzahl an Attributen auf. Hierfür wird vor dem Aufschluss ein Maßband ausgelegt und dieser dann so genau wie möglich dokumentiert, wobei es sich immer um eine punktuelle Aufnahme handelt. Die Orientierung der Scanline ist immer daran ausgerichtet die Trennfläche am besten zu repräsentieren. Üblicherweise ist sie normal zur Streichrichtung ausgerichtet. Allerdings sind große Trennflächen in den Daten unterrepräsentiert, da ihre Spurlängen länger sind als das Ausmaß des Aufschlusses, so dass sie abgeschnitten werden und nur eine minimale Größe aufgezeichnet wird (Wattkins, et.al. 2015).

![](_page_13_Picture_15.jpeg)

**Abb**. **1: Blatt der Geländeaufnahme für die Scanline, aus LIU, Q. (2019): LV 221.415**

#### <span id="page-14-0"></span>**2.1.1 Parameter**

Im Folgenden sind die Parameter, welche üblicherweise aufgenommen werden, kurz zusammengefasst und erklärt.

#### <span id="page-14-1"></span>**2.1.1.1 Orientierung**

Diese wird beschrieben durch Streichen *α [0°-360°]*, die Winkelabweichung zwischen Einfallsrichtung und der Nordrichtung sowie Fallen *β [0°-90°]*, der Winkelwert zwischen der Horizontalen und der Fallrichtung. Die grafische Darstellung erfolgt auf der Lagenkugel, nach Schmidt 1925 und da die Trennflächen einer Schar nicht parallel verlaufen, erscheinen ihre Polpunkte als Punktwolke.

#### <span id="page-14-2"></span>**2.1.1.1.1 Trennflächen**

Ermittelt wird die Orientierung der Trennflächen. Der Begriff ist eine Zusammenfassung aller Flächen, welche die Kontinuität, sei es die mechanische oder optische, eines Gesteinskörpers unterbrechen. Es gibt verschiedene Typen, abhängig von der Gesteinsart, Entstehungsgeschichte und Größe.

- Klüfte treten in der Regel in fast parallelen Scharen auf und sind Unterbrechungen entlang von Bruchflächen ohne ersichtliche Verschiebung.
- Schichtflächen, hier sind die Verbandsfestigkeit sowie der Reibungswiderstand stark abgemindert, obwohl kein vollständiger Kohäsionsverlust stattgefunden hat. Gründe dafür sind ihre glatten Flächen, ihre Mineralregelung welche flächenparallel erfolgt, sowie ihre teilweise weite Ausdehnung.
- Schieferungsflächen sind durch Scherung und sekundäre Mineralanreicherung entstanden, wodurch eine Spaltbarkeit des Gesteinskörpers entstanden sein kann.
- Störungsflächen als Ergebnis von Druck-, Spannungs- oder Temperaturunterschiede bzw. tektonischer Prozesse

#### <span id="page-14-3"></span>**2.1.1.2 Scheinbare Distanz**

Distanz des Schnittpunkts der gemessenen Trennfläche mit der Scanline bis zu ihrem sichtbaren Ende.

#### <span id="page-15-0"></span>**2.1.1.3 Persistenz**

Spiegelt die Länge von Trennflächen im Aufschluss beziehungsweise im Gestein wider. Dabei werden drei Arten unterschieden (Abbildung 2).

![](_page_15_Picture_3.jpeg)

![](_page_15_Picture_4.jpeg)

![](_page_15_Figure_5.jpeg)

(a) Persistent fractures

(b) Impersistent produced by intermittent fractures

(c) Separately impersistent fractures

**Abb. 2: Arten der Persistenz aus LIU, Q. (2019): LV 221.415 Hudson & Priest (1983)**

- A) Persistent fracture planes: Ohne Unterbrechung sichtbar
- B) Intermittent fracture planes: Die Spur ist unterbrochen, aber nicht versetzt
- C) Separate impersistent fracture planes: Die Spur ist unterbrochen, und versetzt.

#### <span id="page-15-1"></span>**2.1.1.4 Trennflächenende**

Wie eine Trennfläche endet wird in drei Arten unterschieden und mit dem sogenannten Terminations Index  $T_i$  (ISRM 1978) beschrieben.

- I oder 1: Die Trennfläche endet in intaktem Gestein
- A oder 2: Die Trennfläche endet in einer anderen Trennfläche
- O oder 3: Das Ende der Trennfläche ist nicht sichtbar und somit unbekannt

$$
T_i = \frac{100N_i}{N_i + N_a + N_o} \%
$$

Bei N<sub>i</sub>, N<sub>a</sub> und N<sub>o</sub> handelt es sich jeweils um die gesamte Anzahl an Trennflächenenden, in einer Scanline oder einem Trennflächengefüge.

Ein hoher T<sup>i</sup> Wert deutet an, dass ein großer Teil der Trennflächen in intaktem Gestein endet, was darauf hinweist, dass das Gesteinsmassiv viele Felsbrücken enthält und nicht in einzelne Blöcke geteilt ist. Man könnte daher annehmen, dass es weniger anfällig für ein Blockversagen ist, als ein Massiv mit einem niedrigen  $T_i$  Wert. Allerdings hat die Anzahl von Trennflächen, welche von einer bestimmten Trennfläche geschnitten werden ebenfalls einen sehr hohen Einfluss und die Anzahl von solchen Verschneidungen hängt von deren Orientierung, Häufigkeit und Größe ab (Priest, 1993).

#### <span id="page-16-0"></span>**2.1.1.5 Rauigkeit**

Ist ein Maß für die Unregelmäßigkeit der Trennflächenoberfläche. Sie hat einen großen Einfluss auf die Scherfestigkeit sowie die Durchlässigkeit. Dadurch spielt sie eine große Rolle für die Mechanik des Gebirgsverhalten. Der "Joint Roughness Coefficient" (JRC) ist seit seiner Entwicklung von Barton und Choubey (1977) weit verbreitet. Im Gelände wird dieser mit einem Profilometer (Barton Kamm) gemessen, indem man die Oberfläche abbildet und mit typischen Rauigkeitsprofilen vergleicht. Die JRC Werte gehen hierbei von 0-20 (Abbildung 3). Ein Problem dieser Methode ist, dass der Abgleich visuell erfolgt und somit subjektiv ist.

![](_page_17_Figure_1.jpeg)

**Abb. 3: Rauhigkeitsprofil zur Bestimmung des JRC (aus Fernandez-Steeger T., et.al,. (2011) nach Barton & Choubey (1977))**

#### <span id="page-17-0"></span>**2.1.1.6 Kluftfüllung**

Beschreibt das Material, welches den Hohlraum zwischen den Gesteinswänden ausfüllt. Es muss zwischen zwei Arten unterschieden werden, nämlich autochthonen, an Ort und Stelle entstandenen und allochthonen Füllungen, welche durch Eintrag von außen, entstanden sind.

Ebenso wie das Material sind auch dessen physikalische Eigenschaften sehr verschieden. Bei autochthonem Füllmaterial handelt es sich zum Beispiel um Verwitterungsrückstände, Verschiebungsbrekzien, feinkörnige Kataklasite oder

eingequetschtes Material. Allochthone Füllmaterialien sind unter anderem von der Oberfläche eingespültes Material oder umgelagerte Residualbildungen.

#### <span id="page-18-0"></span>**2.1.1.7 Öffnungsweite**

Spiegelt den Abstand zwischen zwei angrenzenden Gesteinswänden einer Trennfläche. Diese ist abhängig von mehreren Faktoren wie zum Beispiel der Sprödigkeit und Bankigkeit des Gesteins, der tektonischen Beanspruchung, den Lagerungsverhältnissen sowie der Verwitterung. Wobei der Hohlraum dazwischen ebenso verfüllt, oder wasserführend sein kann. Ist der Hohlraum nur teilweise zementiert wird der Anteil des offenen Hohlraumes als Öffnungsgrad, in % bezeichnet. Die ÖNORM EN ISO 14689-1: 2003 enthalt folgende Bezeichnungen für die Öffnungsweite mit acht Abstufungen von sehr eng (0,1 mm) über offen (0,5-2,5 mm) bis extrem weit  $(> 1 \text{ m})$ .

#### <span id="page-18-1"></span>**2.2 Window Mapping**

Die zweite Variante, das sogenannte Window Mapping, basiert auf der grundsätzlichen Idee einen gesamten Ausschnitt des Aufschlusses, das sogenannte Fenster, zu dokumentieren. Hier erfolgt ursprünglich die Aufnahme der Daten in 2D (Abbildung 4). Dieses sollte wiederum groß genug sein, um alle relevanten Eigenschaften des Gebirges zu beinhalten. Wenn möglich sollte man ein zweites Fenster im rechten Winkel dazu aufnehmen, allerdings hat man wie auch bei der Scanline nur einen Mittelwert aus einem repräsentativen Ausschnitt einer Gebirgsmasse.

![](_page_19_Picture_1.jpeg)

**Abb. 4: Beispiel für Window Mapping aus WATKINS, H., et.al.(2015)**

Als Beispiel für diese Art von Geländekartierung dient mittlerweile die Photogrammmetrie. Dafür werden mit einer kalibrierten Kamera zwei Bilder versetzt aufgenommen, wobei vorher spezielle Referenzpunkte gesetzt werden ( Abbildung 4), welche anschließend zur Orientierung herangezogen werden, um dann ein 3D – Modell zu erstellten.

![](_page_19_Picture_4.jpeg)

**Abb. 5: Aufschluss vorbereitet mit Referenzpunkten für Photogrammmetrie**

### <span id="page-20-0"></span>**3 LiDAR**

In diesem Kapitel wird ein Überblick über terrestrisches Laserscanning, im weiteren kurz LiDAR (Light Detection and Ranging) genannt, geschaffen.

Dieses Verfahren hat sich in den Jahren seiner Anwendung als hervorragende und nützliche Unterstützung in der Ingenieurgeologie erwiesen, siehe Pack (2002) und Kayen et al (2004). Es zählt zu den sogenannten aktiven Verfahren, da die Laserstrahlen vom Scanner selbst empfangen sowie ausgestrahlt werden. Diese sind gebündelt, monochromatisch und kohärent (Kraus. 2004).

Unterteilt wird es prinzipiell in ein kinematisches(MLS) sowie statisches(TLS) Verfahren. Der Unterschied hierbei ist die verwendete Plattform auf der der Laser angebracht ist. Beim terrestrischen Laserscanning(TLS) befindet sich der Scanner auf einem Stativ welches nicht bewegt werden darf, im Gegensatz zum mobilen Laserscanning (MLS) wo der Scanner auf beweglichen Objekten wie zum Beispiel Autos montiert ist.

![](_page_20_Picture_72.jpeg)

Für diese Arbeit wurde mit einem terrestrischen Laserscanner der Firma Riegl, genauer dem Modell Riegl 3D TLS LMS-Z620, gearbeitet (Abbildung 6).

**Abb. 6: Daten des LMS-Z620 aus GEO.941 Ingenieurgeologische Modellierung** 

Beim Scanvorgang, siehe Abbildung 7, befindet sich der oben erwähnte Scanner unbewegt auf einem Stativ, dreht sich um seine Stehachse und tastet ein vertikales Profil ab, wobei durch rotierende Spiegel oder Prismen der Laserstrahl abgelenkt wird. Um die kartesischen Koordinaten X, Y, Z eines jeden Punktes zu bestimmen, werden Horizontalwinkel ø<sub>*i*</sub>, Zenitdistanz Θ<sub>*i*</sub>, und die Schrägdistanz S<sub>i</sub> gemessen (Abbildung 8).

![](_page_21_Figure_2.jpeg)

**Abb. 7: Abtastung eines terrestrischen Laserscanner (Haring, 2003)**

![](_page_21_Figure_4.jpeg)

**Abb. 8: Messprinzip zur Bestimmung der kartesischen Koordinaten (Rietdorf, 2005)**

Die gemessenen polaren Beobachtungen werden mithilfe der folgenden Gleichung in kartesische Koordinaten umgerechnet.

$$
\begin{pmatrix} X_i \\ Y_i \\ Z_i \end{pmatrix} = \begin{pmatrix} S_i \times \sin \Theta_i \times \cos \phi_i \\ S_i \times \sin \Theta_i \times \sin \phi_i \\ S_i \times \cos \Theta_i \end{pmatrix}
$$

**Gleichung 1**

Um die Entfernung S<sub>i</sub> zu bestimmen, werden hauptsächlich das Phasenvergleichs- und das Impulsverfahren verwendet.

#### <span id="page-22-0"></span>**3.1 Phasenvergleichsverfahren**

Bei der Entfernungsbestimmung mittels des Phasenvergleichsverfahrens können Distanzen bis ca. 100m, mit einer Genauigkeit von einigen Millimetern gemessen werden.

Dieses Verfahren nutz die Welleneigenschaft von Licht, wobei die Wellenlänge als geschlossenen Einheit betrachtet wird. Hierbei wird bei einer Trägerwelle ein sinusförmiges Signal aufmoduliert. Grundsätzlich werden kurzwellige Signale als Trägerwelle und langwellige als Messmedium eingesetzt (Rietdorf, 2005).

#### <span id="page-22-1"></span>**3.2 Impulslaufzeitverfahren - TOF**

Beim TOF (Time of Flight) können im Gegensatz zum Phasenvergleichsverfahren Distanzen im Kilometerbereich gemessen werden, allerdings erhöht sich die Ungenauigkeit der Messung in den Zentimeterbereich. Um diese wieder in den Millimeterbereich zu Senken sind Messgeräte notwendig, welche im 10 Pikosekundenbereich (10<sup>-11</sup>s) zählen. Die Distanz wird durch die Laufzeit des Lichtimpulses für die zurückgelegte Strecke und die Lichtgeschwindigkeit berechnet. Dieses Verfahren birgt die Möglichkeit, mehrere Echos, die ihren Ursprung von verschiedenen Objekten, wie Vegetation und Zäune haben, auszuwerten.

#### <span id="page-22-2"></span>**3.3 Georeferenzierung**

Ein gesamter Aufschluss kann in den seltensten Fällen von einem einzelnen Standpunkt des LiDAR erfasst werden. Daher müssen mehrere Standpunkte im Vorhinein ausgewählt werden, um die bestmöglichen Daten zu gewährleisten. Hierbei sollte darauf geachtet werden, mit so wenig Scanpunkten wie möglich alle erforderlichen Daten zu erfassen. (siehe Abbildung 9)

![](_page_23_Picture_1.jpeg)

**Abb. 9: aus GEO.941 Ingenieurgeologische Modellierung**

Von jedem gemessenen Standpunkt ergibt sich mit der Gleichung 1 eine kartesische Punktwolke im sensoreigenen Koordinatensystem. Anschließend ist es für die meisten Arbeiten notwendig diese in ein globales Koordinatensystem zu bringen.

Diese Bestimmung der absoluten Orientierung erfolgt nicht einzeln für jeden Standpunkt, sondern die TLS-Punktwolken werden zueinander orientiert und anschließend in das Landessystem übernommen.

Um diese sogenannte Registrierung durchzuführen gibt's es drei Varianten:

- Über geometrische Formen
- Über eindeutig definierte Punkte
- Über Algorithmen z.B.: ICP (Iterative Closest Point Algorithmus)

Im Zuge dieser Arbeit wurden Zylinder (Abbildung 10), welche mit einer reflektierenden Folie ummantelt sind, aufgestellt. Diese reflektierenden Zylinder müssen in ausreichendem Abstand und verschiedenen Höhen voneinander aufgestellt werden. Für jeden Scanvorgang, also für jede Position des Scanners, müssen mindestens drei Targets aufgestellt werden. Nur so erreicht man eine präzise Registrierung.

![](_page_24_Picture_2.jpeg)

**Abb. 10: Die aufgestellten Targets für den Scanvorgang, Rot markiert.**

#### <span id="page-25-0"></span>**3.4 Bearbeitung des Scans**

In kurzen Punkten möchte ich auf die normalerweise folgende Bearbeitung eines Scans eingehen. Als erstes erfolgt wie in Punkt 3.3 erwähnt die Registrierung der gemessenen Punkte mit dem dazugehörigen GPS-Datensatz. Hierbei kann es zu einem Versatz von mehreren Dezimetern zwischen den einzelnen Scans kommen. Um diesen in einen Toleranzbereich von wenigen Millimetern zu bekommen der eine geologische Bearbeitung zulässt, ist eine weitere Bearbeitung notwendig.

#### <span id="page-25-1"></span>**3.5 Zusammenfassung der Vor- und Nachteile**

Der zeitliche Ablauf und der Arbeitsaufwand eines Scans sind in Abbildung 11 nach BUCKLEY et al., (2008) wiedergegeben.

Der zeitliche Aufwand ist ausgelegt auf einen Aufschluss von ca. 0.5km². Man sieht, dass die Akquirierung der Daten ungefähr nur ein Viertel der Zeit in Anspruch nimmt, um ein virtuelles Modell zu erstellen. Wobei man auch sagen muss, dass mehr störenden Punkte, wie zum Beispiel Vegetation und eine komplexe Topographie diesen Anteil signifikant erhöhen können.

![](_page_25_Figure_6.jpeg)

**Abb. 11: Arbeitsablauf nach BUCKLEY et al.2008**

Die Vorteile von LiDAR gestützten Aufnahmen gegenüber den herkömmlichen Methoden kann man wie folgt kurz zusammenfassen:

- Die Bedienung des Scanners ist relativ simpel.
- Die Daten können nach dem Aufbau des Scanners mit hoher Geschwindigkeit erfasst werden.
- Die erfassten Oberflächen haben eine hohe Referenzpunktdichte.
- Die Datenaufnahme ist auch in der Nacht möglich.
- Die Punkwolke ist im Maßstab 1:1.
- Die hohe Reichweite der Systeme von mehr als 1000m.
- Auch in schwer zugänglichen oder gefährlichen Bereichen einsetzbar.
- Mit der Verbindung von GPS Daten ist ein späteres Modell georeferenziert.

Die Nachteile des Systems halten sind im Vergleich zu den Vorteilen vernachlässigbar und sind hier kurz aufgelistet:

- Um bei der Bearbeitung der Punktwolke geologisch relevante Daten zu bekommen, ist ein gutes Grundwissen Voraussetzung.
- Während dem Scanvorgang muss der Standort fixiert bleiben und darf nicht verändert werden.
- Die Verwertbarkeit des Scans hängt vom Objekt ab, welches gescannt wird. Sehr dunkle bzw. spiegelnde Flächen sind wenig bis nicht geeignet.
- Um Farbinformationen zu bekommen ist wie oben erwähnt, eine zusätzliche Digitalkamera erforderlich.
- Die Bearbeitung der erfassten Punktwolke ist zeitaufwendig und erfordert je nach ihrer Größe einen Computer mit entsprechender Rechenleistung.

## <span id="page-27-0"></span>**4 Arbeitsgebiet**

Der Aufschluss zur Durchführung des Laserscans befindet sich in Niederwölz im oberen Murtal, genauer vor dem Kreuzpunkt der Murtal Straße (B96) mit der Glattjoch Straße (B 75).

Abbildung 12 zeigt die geografische Lage des Aufschlusses in den Maßstäben 1:300000 und 1:10000 rot markiert.

![](_page_27_Figure_4.jpeg)

**Abb. 12: Geografische Lage des Aufschlusses (GIS Steiermark).**

### <span id="page-27-1"></span>**4.1 Geologie**

#### <span id="page-27-2"></span>**4.1.1 Überblick**

Das gesamte Gebiet ist vorwiegend aus kristallinen Gesteinen aufgebaut, die man dem ostalpinen Altkristallin zuordnen kann. Die sogenannten Wölzer Tauern werden dominiert von Marmoren und Glimmerschiefern. Nach Thurner(1956/1960) ist das Murauer Paläozoikum als Teil der Gurktaler Decke im Norden auf das Wölzer Kristallin aufgeschoben und den beteiligten Gesteinsserien dabei ein Faltenbau aufgeprägt worden.

Unter den Gesteinsserien des Wölzer Kristallins nehmen die Granatglimmerschiefer den größten Raum ein und entwickeln ebenso die größte Mächtigkeit (Metz, 1976). Dies ist allerdings durch den alten Faltenbau bedingt. Infolge von den komplizierten und mehrphasigen Umgestaltungen lassen sich stratigraphische Folgen kaum, beziehungsweise nur schwer aufstellen.

#### <span id="page-28-0"></span>**4.1.2 Aufschluss**

Beim Aufschluss, welcher sich am östlichen Ende eines ca.100m (845m Seehöhe) hohen vom Eis gerundeten Höcker namens "In der Glanzen" befindet, handelt es sich um zerklüfteten Granatglimmerschiefer (Abbildung 13). Am Aufbau des Rundhöckers sind ebenso Amphibolite und schmale Marmorlagen beteiligt.

Diese Granatglimmerschiefer sind teilweise sehr feinkörnig und zerklüftet, oft ähneln sie den Gneisen welche sich im Koralpen-Wölz-Deckensystem der Waldschober Schicht(Thurner, 1957) befinden.

![](_page_28_Figure_5.jpeg)

**Abb. 13: Ausschnitt aus der geologischen Karte und Legende 1:50000 Blatt 160 – Neumarkt in der Steiermark. A.Thurner und D.v.Husen 1978**

## <span id="page-29-0"></span>**5 Methodik**

In diesem Kapitel wird anhand eines Datensatzes einer hexagonalen Pyramide die Vorgehensweise dieser Arbeit erklärt und Punkt für Punkt erläutert sowie die verwendeten Programme vorgestellt.

#### <span id="page-29-1"></span>**5.1 CloudCompare**

Hier handelt es sich um eine Open-Source Software zur Verarbeitung von 3D-Punktwolken und Polygonnetzen. Ursprünglich entwickelt bei einer Zusammenarbeit von Telecom ParisTech und EDF (Électricité de France SA) um Änderungen in Punktwolken von Baustellen oder Industrieanlagen zuerkennen, ist es mittlerweile eine fortschrittliche 3D-Datenverarbeitungssoftware.

#### <span id="page-29-2"></span>**5.2 R**

Dies ist ebenfalls eine freie Programmiersprache für statistische Berechnungen und Grafiken. Im Zuge dieser Arbeit wurde sie für statistische Berechnungen eingesetzt und für die grafische Auswertung von Polpunkten herangezogen.

#### <span id="page-30-0"></span>**5.3 Berechnung**

Zuallererst wurde der bestehende Datensatz, siehe Tabelle 1 als Textdatei in CloudCompare eingelesen und mittels der Hough-Transformation bearbeitet, zusehen in Tabelle 2, sowie Abbildung 14 und 15. Diese wird eingesetzt um in den unstrukturierten Punktwolken Normale zu berechnen. Bei dieser Berechnung wird ein Punkt in einem Bildraum zu einer Kurve im Parameteraum (Raum aller möglichen Parameterwerte) mithilfe folgender Formel.

> $\rho = x \times \cos \theta + y \times \sin \gamma$ **Gleichung 2: ρ und θ spiegeln den Normalvektor wieder**

Die Hough-Transformation wurde basierend auf dem Patent von Paul Hough [1962] von Richard Duda und Peter Hart [1972] weiterentwickelt und spielt in der Bildverarbeitung eine wichtige Rolle.

Diese Anwendung der Hough-Transformation, nachfolgend als HT bezeichnet, wird oft auch als RTHT bezeichnet, wobei sich R sowie T auf ρ und θ beziehen. Wenn die HT bei einem Binärbild (schwarzweis) angewendet wird, wird jeder Pixel in den oben bereits erwähnten Parameterraum transformiert. Jedes Mal, wenn eine Kurve in diesem Raum durch denselben Pixel verläuft, wird dessen Wert um eins erhöht. Dadurch erscheinen an Schnittstellen helle Punkte, welche einem linearen Merkmal entsprechen (Kemeny et.al, 1957).

![](_page_31_Picture_140.jpeg)

<span id="page-31-0"></span>**Tabelle 1: Ausschnitt aus Textdatei vor der Berechnung**

![](_page_31_Picture_141.jpeg)

<span id="page-31-1"></span>**Tabelle 2: Ausschnitt aus Textdatei nach der Berechnung**

![](_page_31_Picture_142.jpeg)

**Abb. 14: Einstellungen der Hough Transformation**

![](_page_32_Picture_1.jpeg)

**Abb. 15: Ausschnitt aus CloudCompare und dem Datensatz.**

Nach der Berechnung der Normalen wird im nächsten Schritt mithilfe der Funktion "Dlip/Dip direction Sfs" die Orientierung der einzelnen Punkte berechnet. (Abbildung 16 sowie Tabelle 3).

| X           |            |              | Dip    | <b>Dipdirection</b> | <b>Nx</b>   | Nν          | <b>Nz</b>   |
|-------------|------------|--------------|--------|---------------------|-------------|-------------|-------------|
| -661.970093 | -37.456196 | -1736.988647 | 80.884 | 211.759             | 0.519707    | 0.839527    | $-0.158429$ |
| -661.342468 | -37.747368 | -1737.133667 | 79.762 | 210.964             | 0.506305    | 0.843841    | 0.177729    |
| -660.744568 | -38.186607 | -1737.036377 | 75.674 | 202.761             | $-0.374863$ | $-0.893449$ | $-0.247439$ |
| -660.107605 | -38.432987 | -1737.254761 | 75.803 | 201.785             | $-0.359795$ | $-0.900223$ | 0.245248    |
| -659.503662 | -38.841938 | -1737.206909 | 75.016 | 201.818             | $-0.359017$ | $-0.896804$ | 0.258551    |

<span id="page-32-0"></span>**Tabelle 3: Ausschnitt aus der Textdatei nach der Berechnung mit der Orientierung**

![](_page_33_Picture_1.jpeg)

**Abb. 16: Darstellung der Orientierung der einzelnen Punkte in CloudCompare**

Im nächsten Schritt der Bearbeitung wird mit dem Programm "Murau skmeans 2.R" entwickelt von Liu, Q (2019) auf Basis des K-means Algorithmus in R, welcher die Zugehörigkeit eines Punktes zu einem bestimmten Trennflächenset bestimmt, gearbeitet (Tabelle 4). Ziel dieses Schrittes ist es in der Menge des Datensatzes zusammengehörige Gruppen zu erstellen. Um die perfekte Anzahl an Clustern zu errechnen und somit die störenden Punkte, wie zum Beispiel Vegetation, auszusortieren ist dieser Schritt mehrmals notwendig um zu einem perfekten Ergebnis zu kommen. Das hier verwendete K-means Clustering ist eine zentrale Technik bei der Bewältigung von Datenanalyse, insbesondere von großen Textdokumenten. Hierbei wird mittels des Clustering eine optimale Gruppenmitgliedschaft anhand der Kosinus-Ähnlichkeit ermittelt.

Im ersten Schritt sind 8 Cluster (Abbildung 17) berechnet worden, da es sich um einen Beispieldatensatz handelt und nicht wirklich Ausreißer zu erwarten waren. Allerdings sind, wie man anhand der berechneten 8 Cluster erkennt, doch so viele statistische Ausreißer vorhanden, dass eine weitere Berechnung mit 9 Cluster notwendig war.

Nach dieser Berechnung in R ist jedem Punkt eine Klasse (siehe Tabelle 6) zugeordnet und somit ist es möglich, im darauf folgenden Arbeitsschritt, die Orientierung der jeweiligen Cluster zu berechnen.

Zum besseren Verständnis und Vergleich der Berechnungen sind die Ergebnisse im Folgenden dargestellt.

![](_page_34_Figure_2.jpeg)

Silhouette plot of  $(x = hp_n c_s)$ 

Average silhouette width: 0.92

**Abb. 17: Silhouettenplot aus R mit 8 Cluster**

![](_page_34_Picture_121.jpeg)

<span id="page-34-0"></span>**Tabelle 4: Statistische Auswertung von 8 Clustern**

![](_page_35_Figure_1.jpeg)

Average silhouette width: 0.92

**Abb. 18: Silhouettenplot aus R mit 9 Cluster**
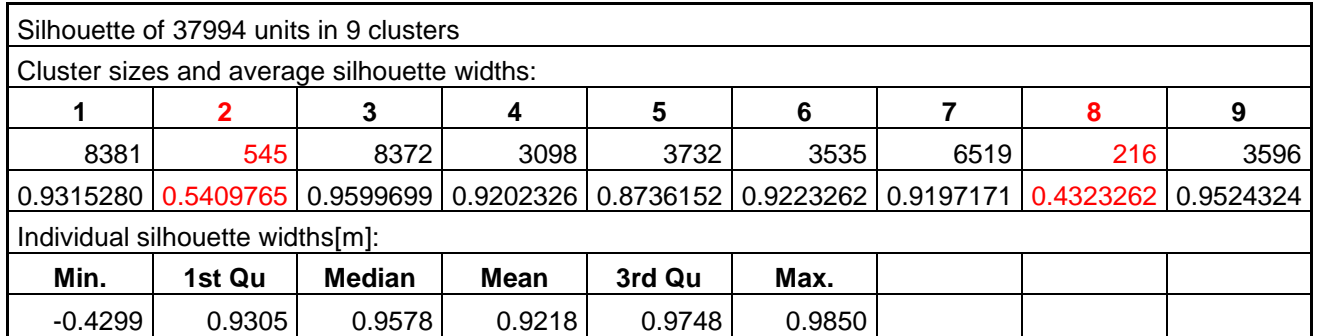

**Tabelle 5: Statistische Auswertung von 9 Clustern**

Anhand der Silhouettenplots erkennt man bereits, dass bei der Berechnung von 9 Clustern Ausreißer vorhanden sind und ausgefiltert wurden. Der Unterschied zu der Berechnung mit 8 Clustern ist in Abbildung 18 rot markiert.

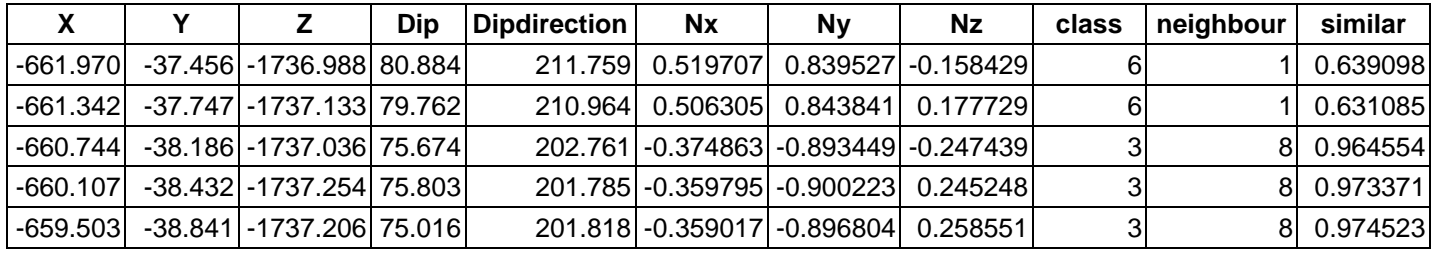

**Tabelle 6: Ergebnis der Klassenberechnung in R**

Da nun anhand der statistischen Auswertung in R die richtige Anzahl an Cluster herausgefunden und berechnet wurde, wird der Datensatz aus Tabelle 6 nun in CloudCompare eingelesen (siehe Abbildung 19) und weiter bearbeitet, um eine Auswertung der Orientierung der einzelnen Cluster festzulegen.

|                 |                        | Here are the first lines of this file. Choose an attribute for each column (one cloud at a time):<br>Header: X., X Y Z Dip .degrees. Dip direction .degrees. Nx Ny Nz class neighbour similar |             |                                                               |                                       |                |                           |
|-----------------|------------------------|----------------------------------------------------------------------------------------------------|-------------|---------------------------------------------------------------|---------------------------------------|----------------|---------------------------|
| 1               | 2                      | 3                                                                                                    | 4           | 5                                                             | 6                                     | 7              | $\wedge$                  |
| $IX$ coord. $X$ | IV coord. Y<br>$\cdot$ | $12$ coord. Z<br>$\blacktriangledown$<br>$\blacktriangledown$                                                                                                    | $SF$ Scalar | SF Scalar<br>$\blacktriangledown$<br>$\overline{\phantom{a}}$ | <b>Nx</b><br>$\overline{\phantom{0}}$ | N <sub>V</sub> | <b>N<sub>2</sub></b><br>٠ |
| $-661.97$       | $-37,456$              | $-1736.989$                                                                                                    | 80.884      | 211.759                                                       | 0.519707                              | 0.839527       | $-0.158$                  |
| $-661.342$      | $-37.747$              | $-1737.134$                                                                                                    | 79.762      | 210.964                                                       | 0.506305                              | 0.843841       | $-0.177$                  |
| $-660,745$      | $-38.187$              | $-1737.036$                                                                                                    | 75,674      | 202,761                                                       | $-0.374863$                           | $-0.893449$    | 0.2474                    |
| $-660,108$      | $-38,433$              | $-1737.255$                                                                                                    | 75,803      | 201,785                                                       | $-0.359795$                           | $-0.900223$    | 0.2452                    |
| $-659,504$      | $-38,842$              | $-1737.207$                                                                                                    | 75.016      | 201.818                                                       | $-0.359017$                           | $-0.896804$    | 0.2585                    |
| $-662.836$      | $-36.011$              | $-1736.901$                                                                                                    | 79.661      | 251,616                                                       | 0.933557                              | 0.310258       | $-0.179$                  |
| $-662.299$      | $-36.754$              | $-1736.308$                                                                                                    | 84.918      | 241.228                                                       | 0.873098                              | 0.479431       | $-0.088$                  |
| $-661,724$      | $-37,309$              | $-1736.021$                                                                                                    | 77,734      | 212.87                                                        | $-0.530344$                           | $-0.820734$    | 0.2124                    |
| $-661.1$        | $-37,618$              | $-1736.137$                                                                                                    | 73.1        | 204.731                                                       | $-0.400285$                           | $-0.86906$     | 0.2907                    |
| $-660.494$      | $-38.012$              | $-1736.114$                                                                                                    | 75.04       | 201.59                                                        | $-0.355495$                           | $-0.898325$    | 0.2581                    |
| $-659.834$      | $-38.145$              | $-1736.517$                                                                                                    | 74,759      | 200.587                                                       | $-0.339256$                           | $-0.903214$    | 0.2628                    |
| $-659.233$      | $-38.569$              | $-1736.445$                                                                                                    | 74.87       | 201.038                                                       | $-0.346536$                           | $-0.900993$    | 0.2610                    |
| $-658.61$       | $-38.879$              | $-1736.559$                                                                                                    | 74,795      | 199,976                                                       | $-0.329663$                           | $-0.90694$     | 0.2622                    |
| $-657.973$      | $-39.126$              | $-1736,776$                                                                                                    | 73,839      | 201.356                                                       | $-0.349776$                           | $-0.894532$    | 0.2783                    |
| $\hat{~}$       |                        |                                                                                                    |             |                                                               |                                       |                | $\rightarrow$             |

**Abb. 19: Einlesen des .txt-Datensatz in CloudCompare**

Der eingelesene Datensatz lässt sich nun nach Cluster sortieren (siehe Abbildung 20) und hier erfolgt nun auch die Aussortierung der Punkte, welche dank der statistischen Berechnung in R als Ausreißer identifiziert wurden.

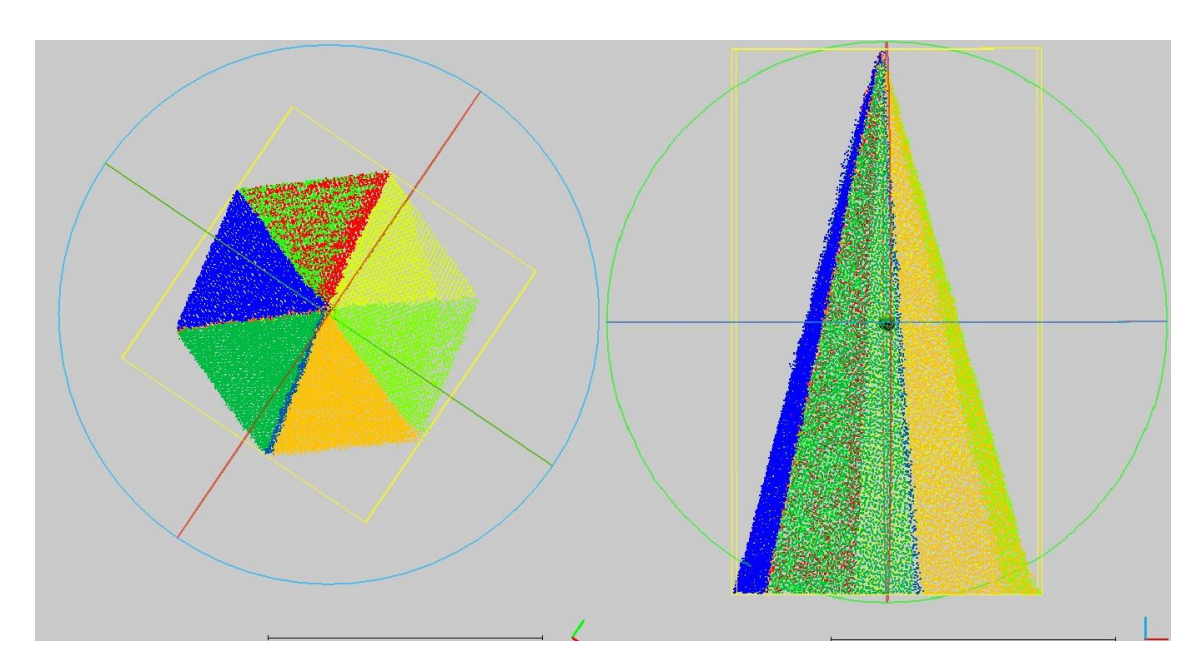

**Abb. 20: Darstellung der berechneten Cluster in CloudCompare**

Wie man auf Abbildung 20 bereits feststellen kann, ist zwischen dem dunkelgrünen und orangen Bereich eine dünne blaue Linie, welche einen, von den in Abbildung 18 gekennzeichneten Cluster von statistischen Ausreißern darstellt. Um diese nun für die nächsten Berechnungen aussortieren zu können, muss man nun in CloudCompare jede Klasse einzeln festlegen.

Dies geht über die Funktion "Filter by value"(Abbildung 21) und ist in so vielen Einzelschritten durchzuführen wie Cluster berechnet worden sind. In diesem Beispiel somit neun Mal.

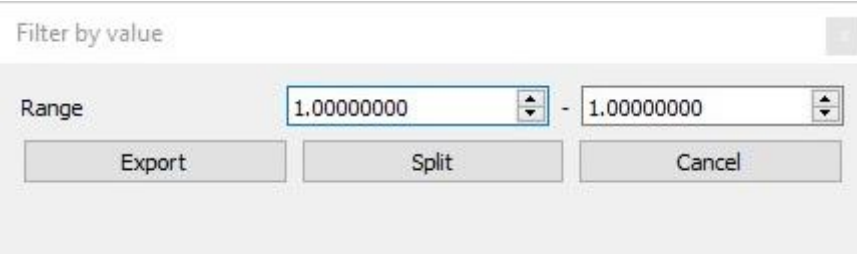

**Abb. 21: Zwischenschritt in CloudCompare um die Klassen einzeln bearbeiten zu können**

Nachdem man nun die Cluster ein- sowie aufgeteilt hat, ist es nun möglich für jeden die Orientierung grafisch darzustellen. Um ein Beispiel zu zeigen wurde Cluster 1, Abbildung 22, herangezogen.

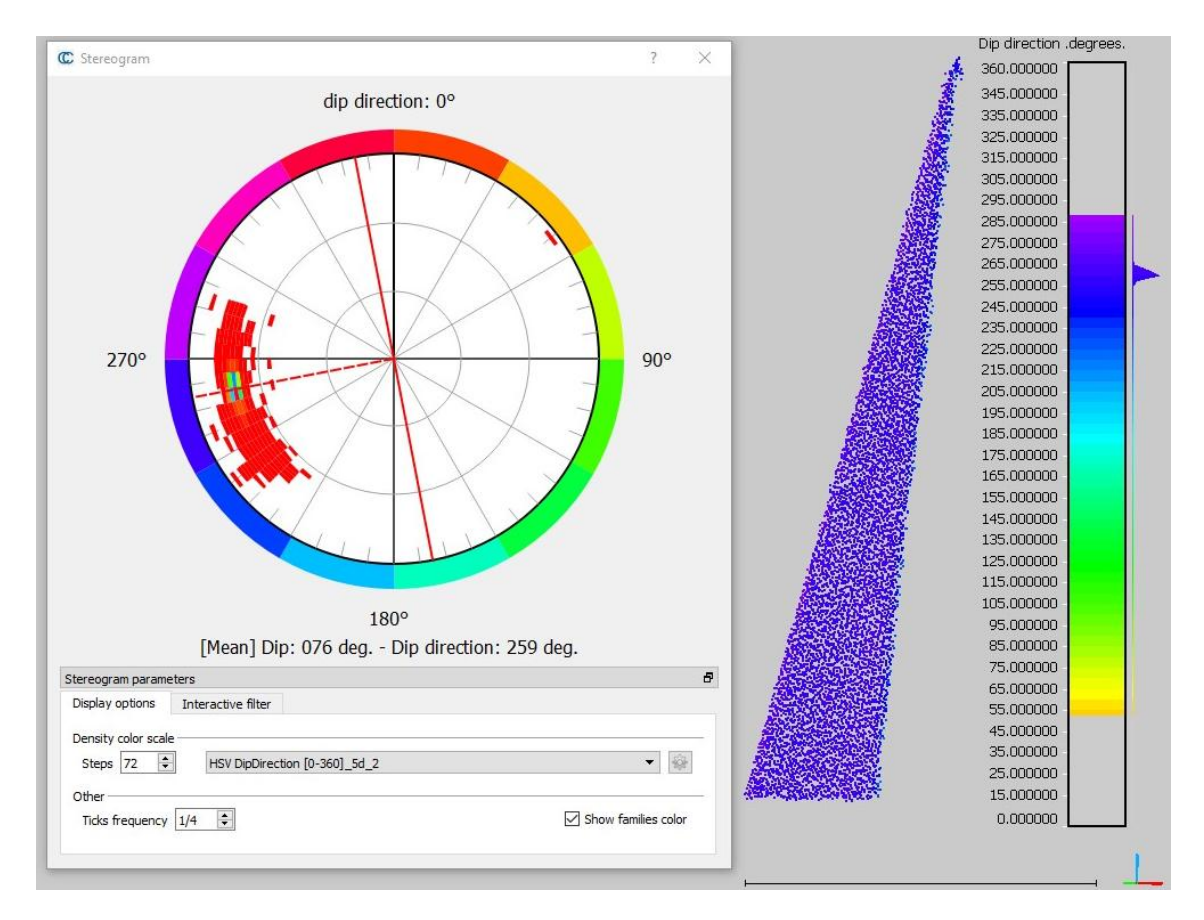

**Abb. 22: Stereoplot von Cluster 1 in CloudCompare**

Um eine anschließende Auswertung in R zu ermöglichen ist es notwendig jedes einzelne Cluster als Textfile (siehe Tabelle 7) zu speichern.

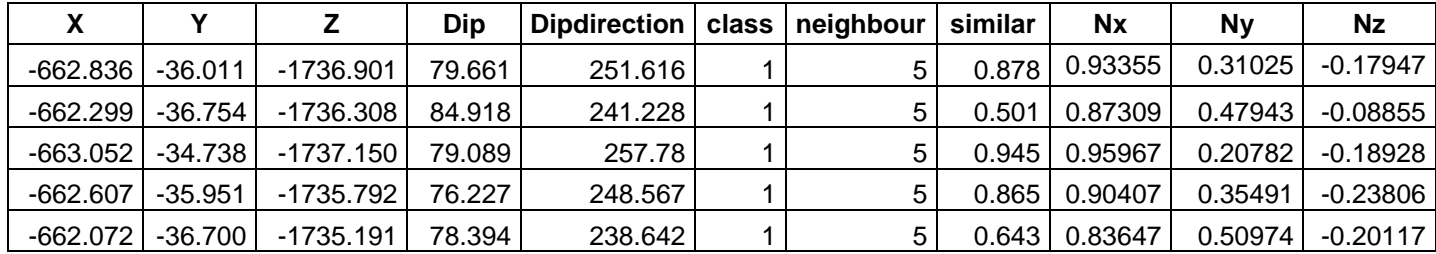

**Tabelle 7: Auswertung mit SetParameter\_V2.R**

Die folgende, auf diesen Werten aufbauende, Auswertung ist mit dem Programm SetParameters\_V2.R entwickelt von Liu, Q (2019) in R ausgeführt.

In den folgenden Abbildungen 23 bis 25 ist die Polpunktauswertung aus SetParameters\_V2.R.

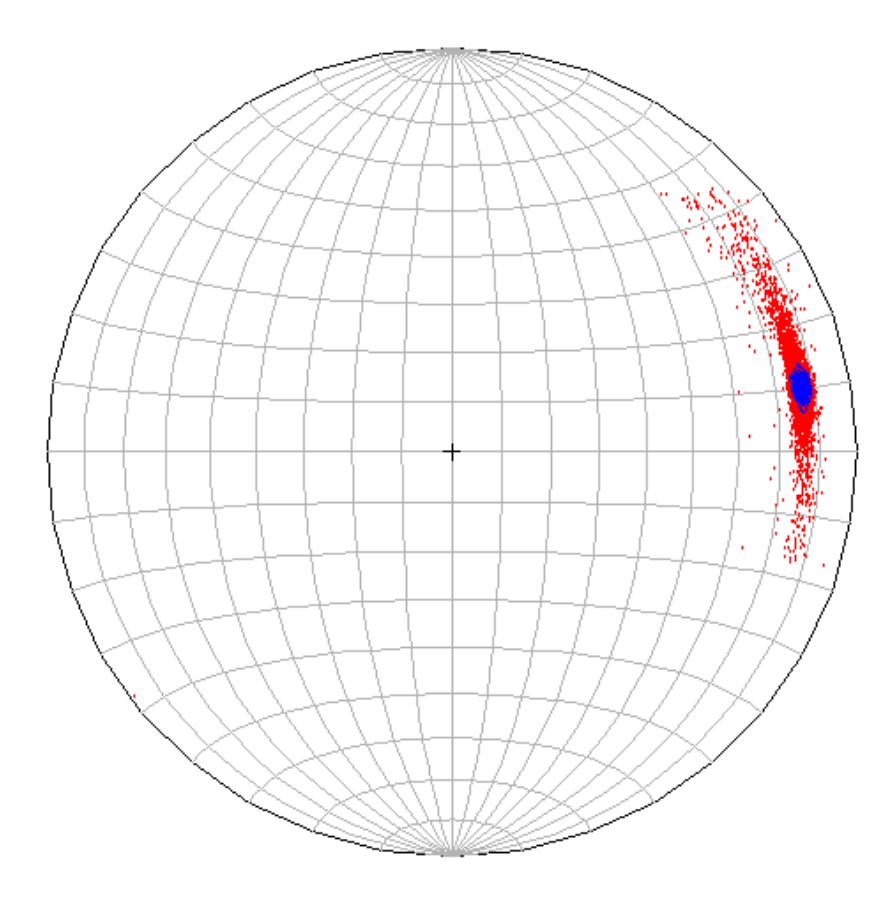

**Abb. 23: Polpunktdarstellung von Cluster 1 SetParameters\_V2.R entwickelt von Liu, Q (2019)**

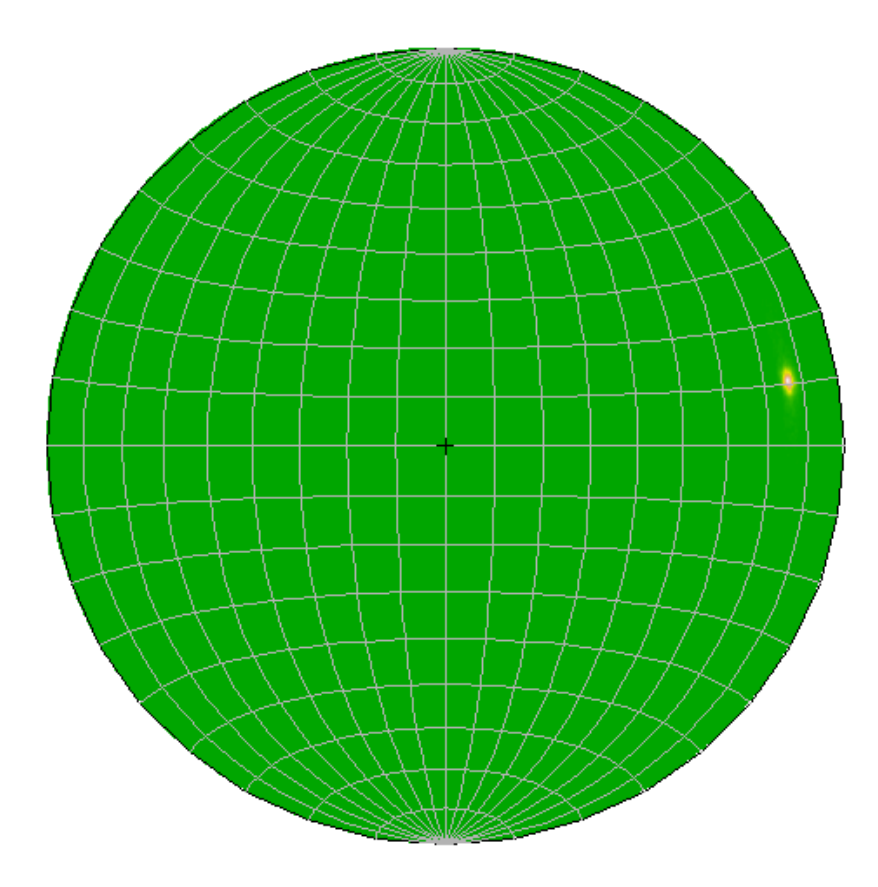

**Abb. 24: Polpunktdarstellung von Cluster 1 SetParameters\_V2.R entwickelt von Liu, Q (2019)**

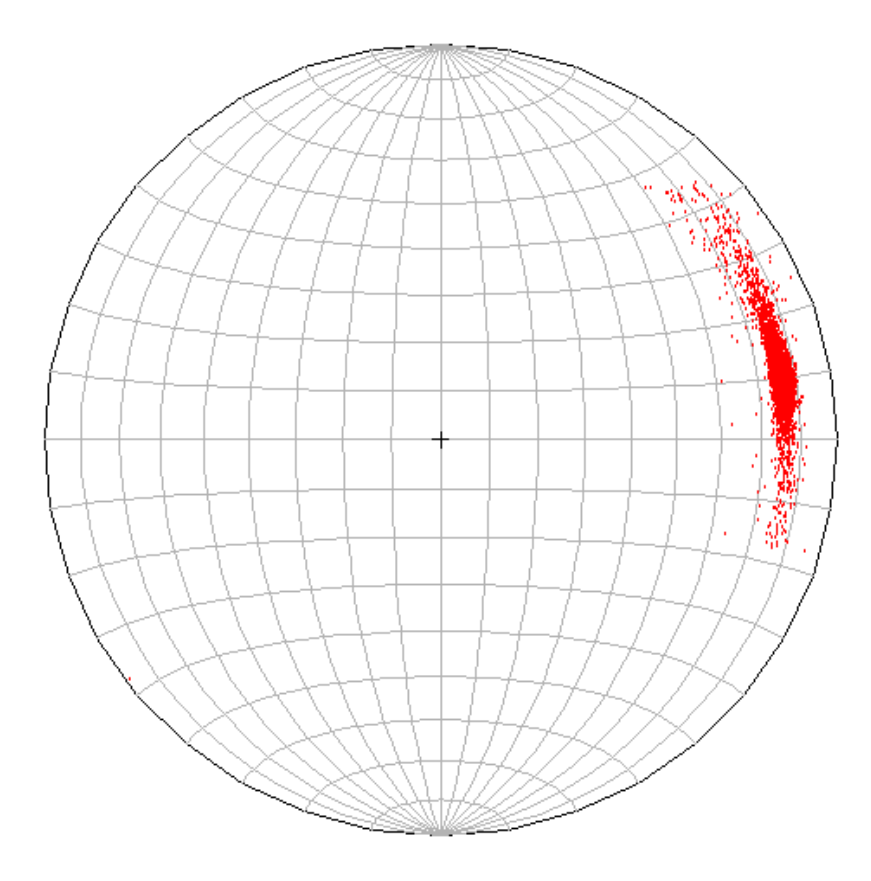

**Abb. 25: Polpunktdarstellung von Cluster 1 SetParameters\_V2.R entwickelt von Liu, Q (2019)**

### Ebenso berechnet werden

#### **Matrix of direction cosines:**

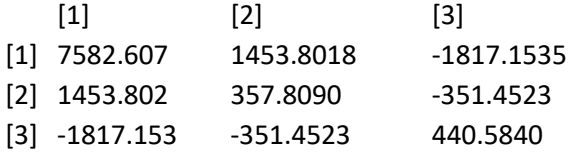

#### **eigenvalues and eigenvectors of direction cosines matrix**

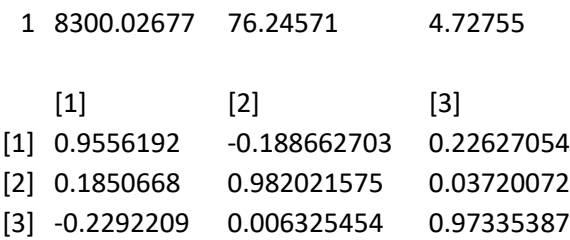

Fisher's K 200.4791

#### **Variability and Confidence limits**

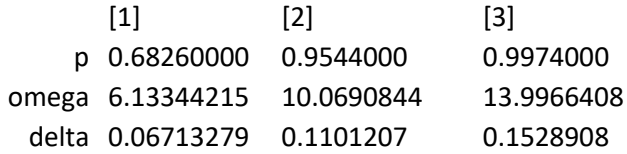

Woodcock's critical value 1755.672

Woodcock's shape parameter 1.686733

Woodcock's strength parameter 7.470607

**Tabelle 8: Auswertung mit SetParameters\_V2.R entwickelt von Liu, Q (2019)**

# **6 Der Aufschluss**

Anhand der im vorherigen Kapitel erklärten Methodik und Vorgangsweise wird nun der gesamte Aufschluss direkt aus der TLS-Punktwolke bearbeitet. Dieser besteht aus 17.832.304 einzelnen Punkten und wurde mit allen oben benannten Schritten mehrmals bearbeitet und berechnet, um auf eine ideale Anzahl an Clustern zu kommen.

Anfangs wurde der Aufschluss in drei Teile unterteilt und jeder gesondert berechnet. Im Zuge der Arbeit wurde festgestellt, dass es für die statistische Auswertung besser ist, wenn der Aufschluss als Ganzes bearbeitet wird. Dieser Schritt schlug sich allerdings in der Dauer der Berechnungen nieder, da sich natürlich die Datenmenge schlagartig verdreifachte.

Anhand der Berechnungen des unterteilten Aufschlusses und weiteren am Gesamten wurde festgestellt dass eine Anzahl an 10 Clustern für die weitere Auswertung der Daten ausreichend ist. In Abbildung 26 ist der gesamte Aufschluss mit 10 Clustern zu sehen.

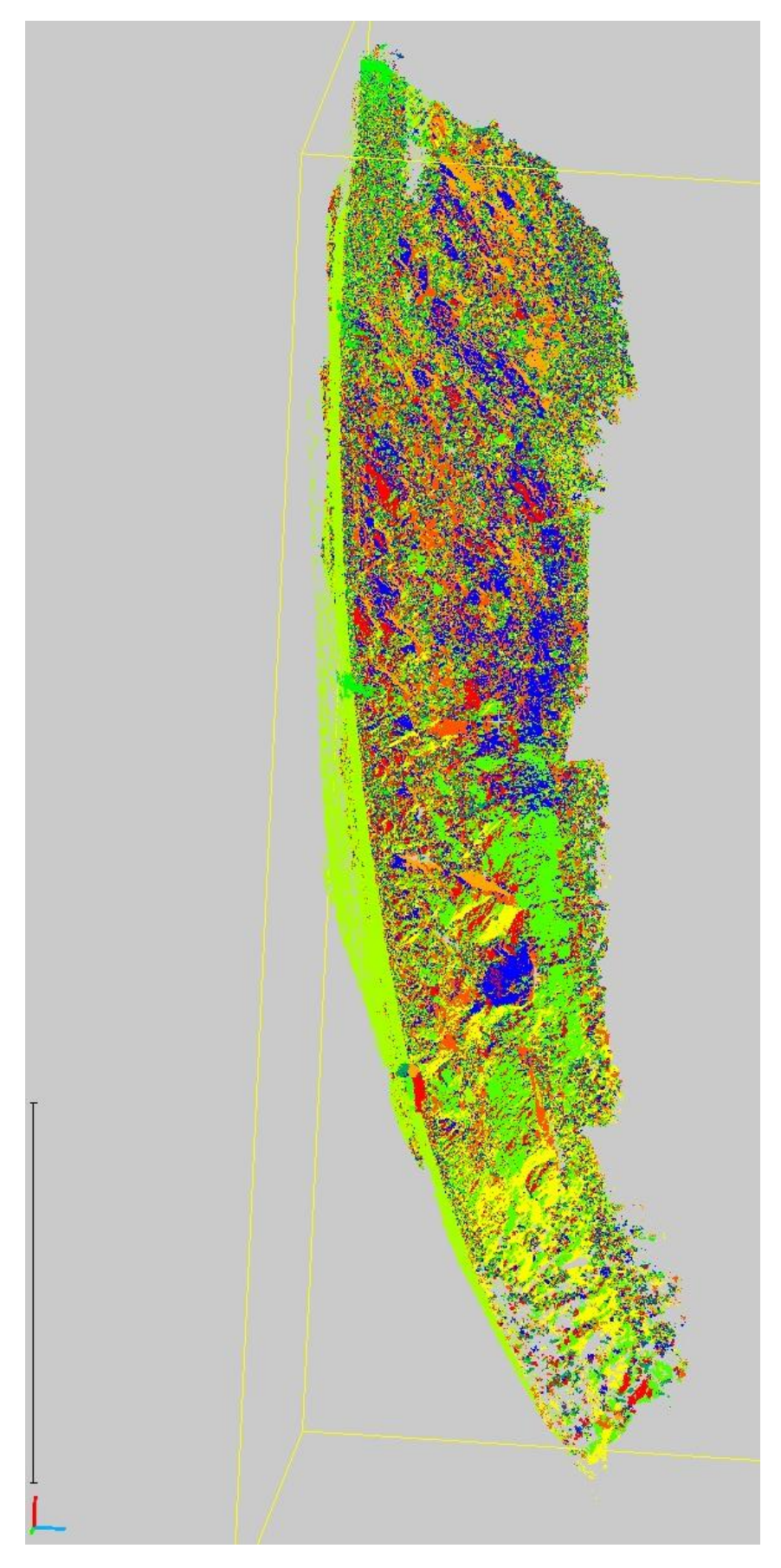

**Abb. 26: Der gesamte Aufschluss in CloudCompare**

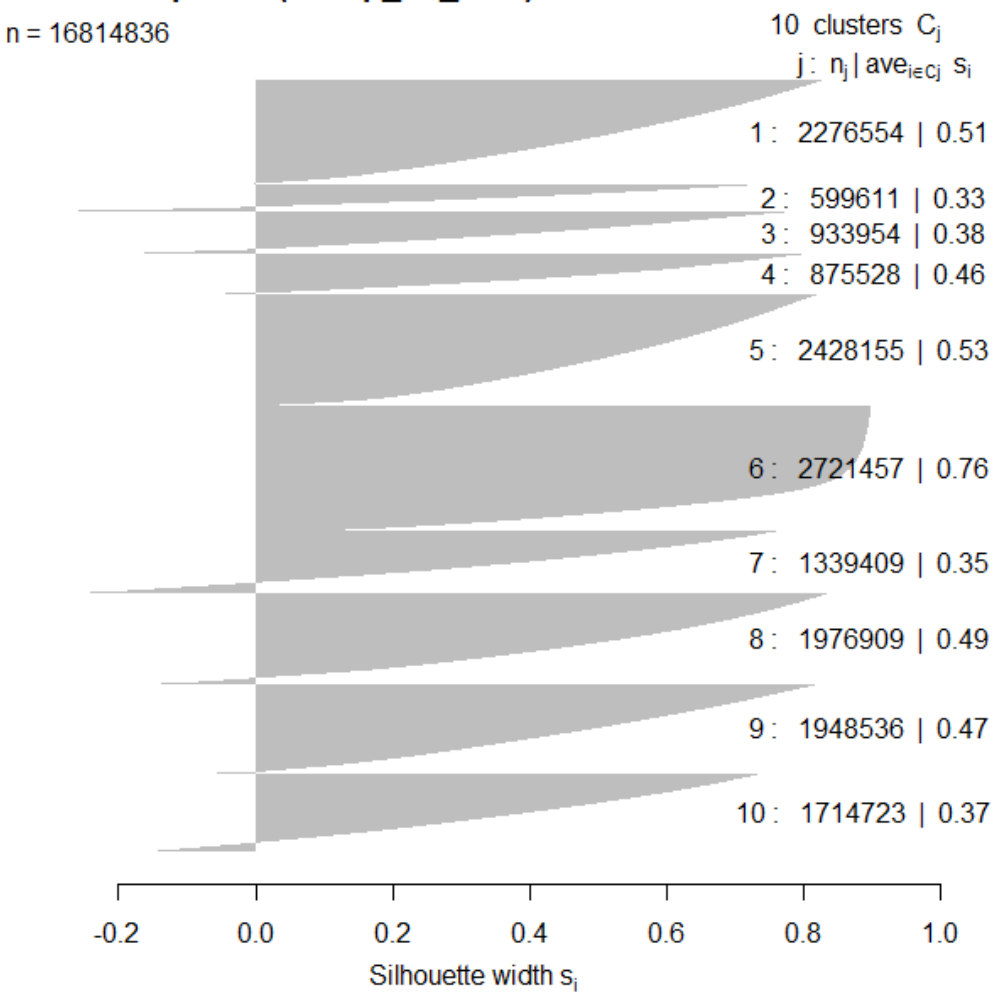

Silhouette plot of  $(x = hp_n c_s)$ 

Average silhouette width: 0.5

**Abb. 27: Silhouettenplot aus R mit 10 Cluster**

| Silhouette of 16814836 units in 10 clusters  |        |                                                                                                    |        |         |         |         |         |         |         |  |  |  |
|----------------------------------------------|--------|----------------------------------------------------------------------------------------------------|--------|---------|---------|---------|---------|---------|---------|--|--|--|
| Cluster sizes and average silhouette widths: |        |                                                                                                    |        |         |         |         |         |         |         |  |  |  |
|                                              |        |                                                                                                    | 4      | 5       | 6       |         | 8       | 9       | 10      |  |  |  |
| 2276554                                      | 599611 | 933954                                                                                                    | 875528 | 2428155 | 2721457 | 1339409 | 1976909 | 1948536 | 1714723 |  |  |  |
|                                              |        | 0.5085719   0.3343457   0.3777592   0.4621436   0.5259736   0.7589809   0.3526543   0.4906808   0.4726237   0.3667882 |        |         |         |         |         |         |         |  |  |  |
| Individual silhouette widths:                |        |                                                                                                    |        |         |         |         |         |         |         |  |  |  |
| Min.                                         | 1st Qu | <b>Median</b>                                                                                                    | Mean   | 3rd Qu  | Max.    |         |         |         |         |  |  |  |
| $-0.3634$                                    | 0.3043 | 0.5452                                                                                                    | 0.5026 | 0.7259  | 0.8996  |         |         |         |         |  |  |  |

**Tabelle 9: Auswertung des gesamten Aufschlusses in 10 Clustern**

Nach der Silhouettenberechnung (Abbildung 27), der Einteilung des Aufschlusses in 10 Clustern (siehe Tabelle 9) und der Bearbeitung in CloudCompare kann man damit beginnen, die Cluster auszuwählen und auszuwerten, welche für den Aufschluss und dessen Orientierung relevant sind. Der Aufschluss mit den richtigen Clustern, welche für das Gefüge verantwortlich sind, ist in Abbildung 28 zu sehen und mit Abbildung 26 vor der Bearbeitung zu vergleichen. Die ersichtlichen Löcher in der Punktwolke entstehen durch das Aussortieren der Cluster, welche das Ergebnis verfälschen würden, unter anderem die Vegetation.

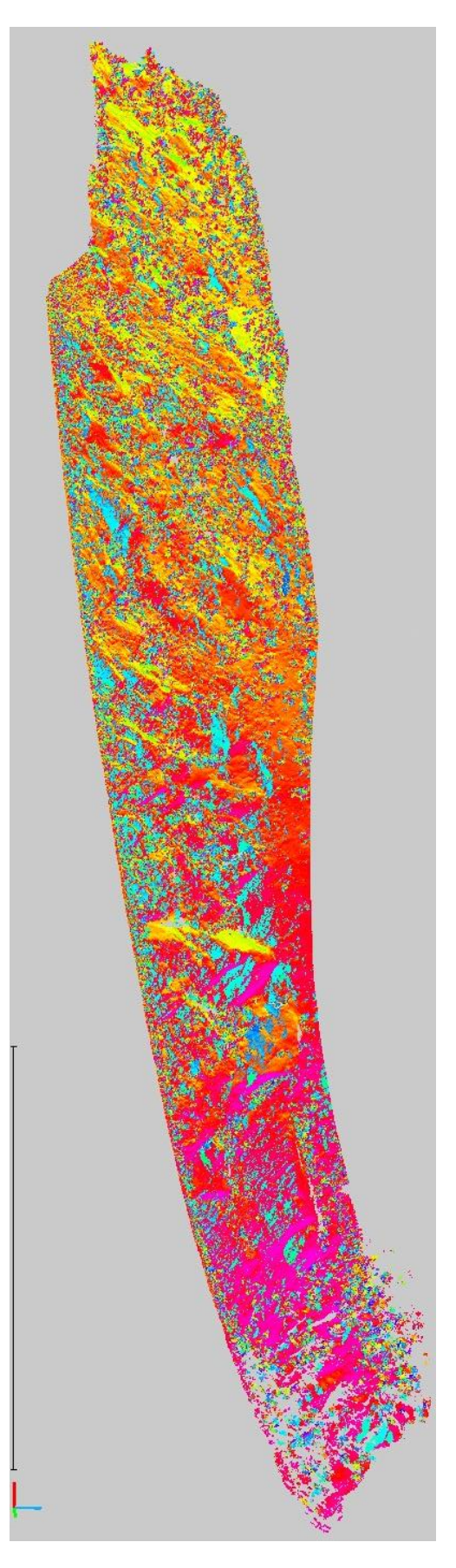

**Abb. 28: Ausgewählte Cluster welche das Gefüge wiedergeben**

Zum Vergleich des Modells mit dem Aufschluss wird in Abbildung 29 derselbe Ausschnitt dargestellt.

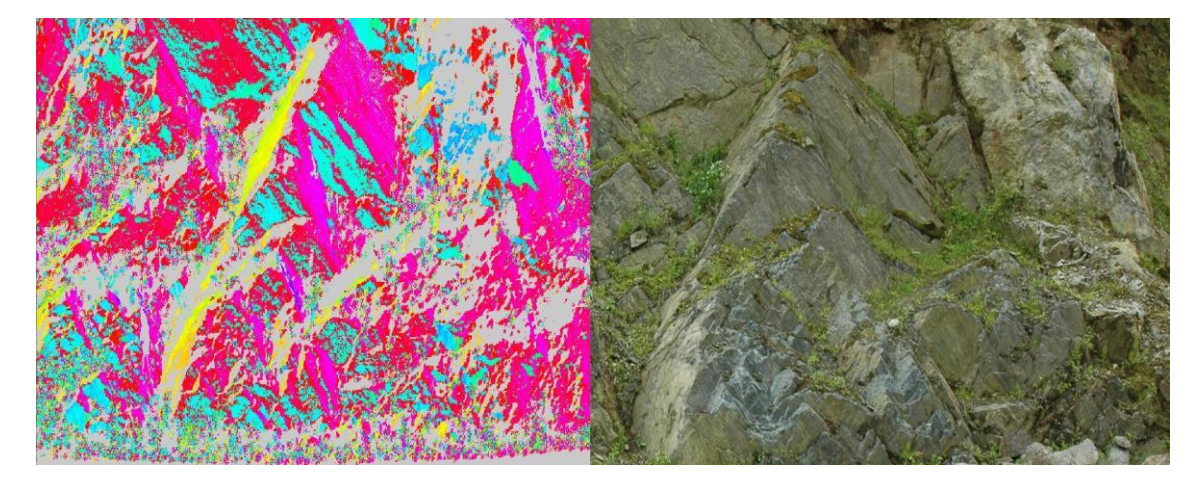

**Abb. 29: Vergleich eines Teilausschnitts**

Für das Gefüge des Aufschlusses verantwortlich sind von den zehn statistisch berechneten schlussendlich sechs Cluster, wobei Cluster Fünf und Zehn gemeinsam die Schieferung widerspiegeln und Cluster Eins und Neun ebenfalls gemeinsam eine Kluftfläche darstellen. Genauso spiegeln Cluster Sieben und Acht je eine Kluft wider.

Die berechneten Cluster Zwei, Drei, Vier und Sechs, bestehen zwar aus 2.372.099 Bildpunkten, spiegeln in der Auswertung der Cluster aber störende Flächen wider. Seien es hauptsächlich Vegetation, oder sehr kleine Flächen, welche für die Gesamtanalyse nicht wichtig sind, werden sie in der Auswertung doch als 3D-Modell in CloudCompare dargestellt.

# **6.1 Auswertung der Cluster**

# **6.1.1 Schieferung**

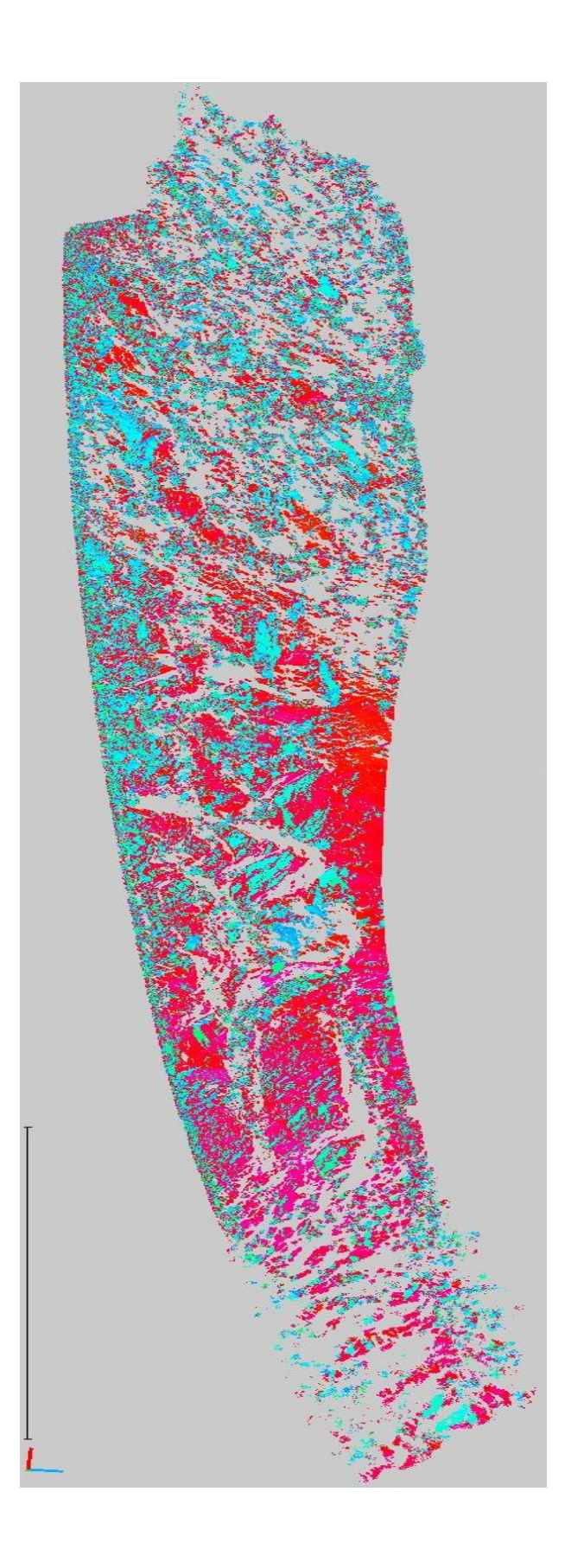

### **6.1.1.1 CloudCompare**

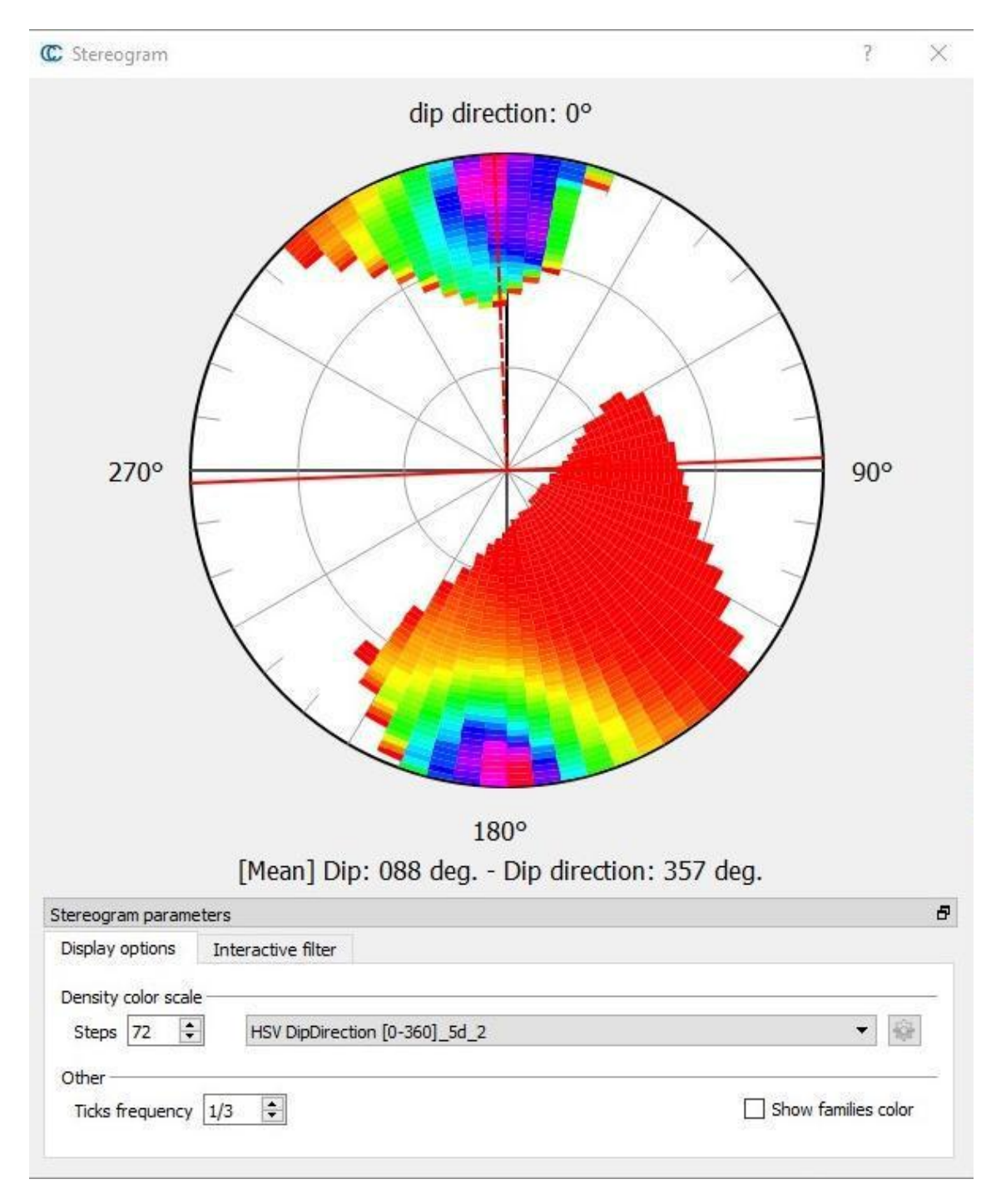

**Abb. 31: Stereogramm CloudCompare der Schieferung**

### **6.1.1.2 R**

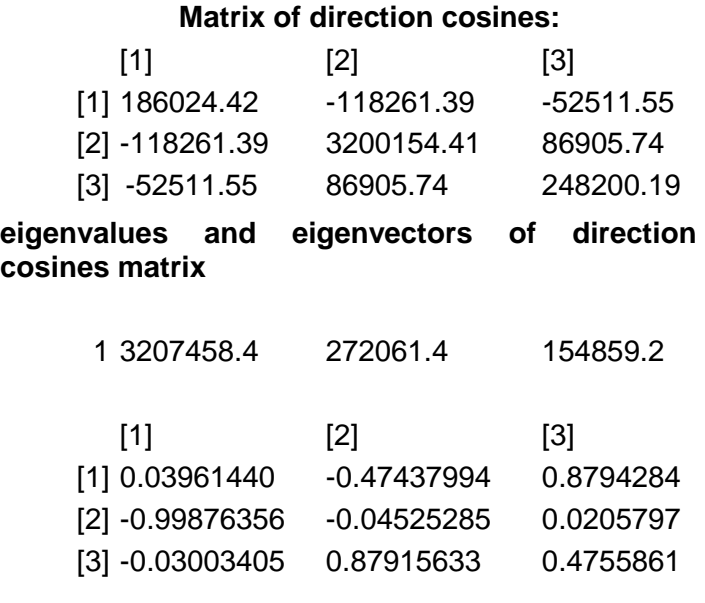

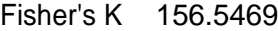

# **Variability and Confidence limits**

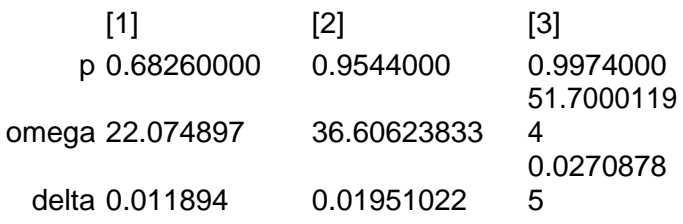

Woodcock's critical value 20.71209

Woodcock's shape parameter 4.378275

Woodcock's strength parameter 3.030718

**Tabelle 10: Auswertung mit SetParameters\_V2.R entwickelt von Liu, Q (2019)**

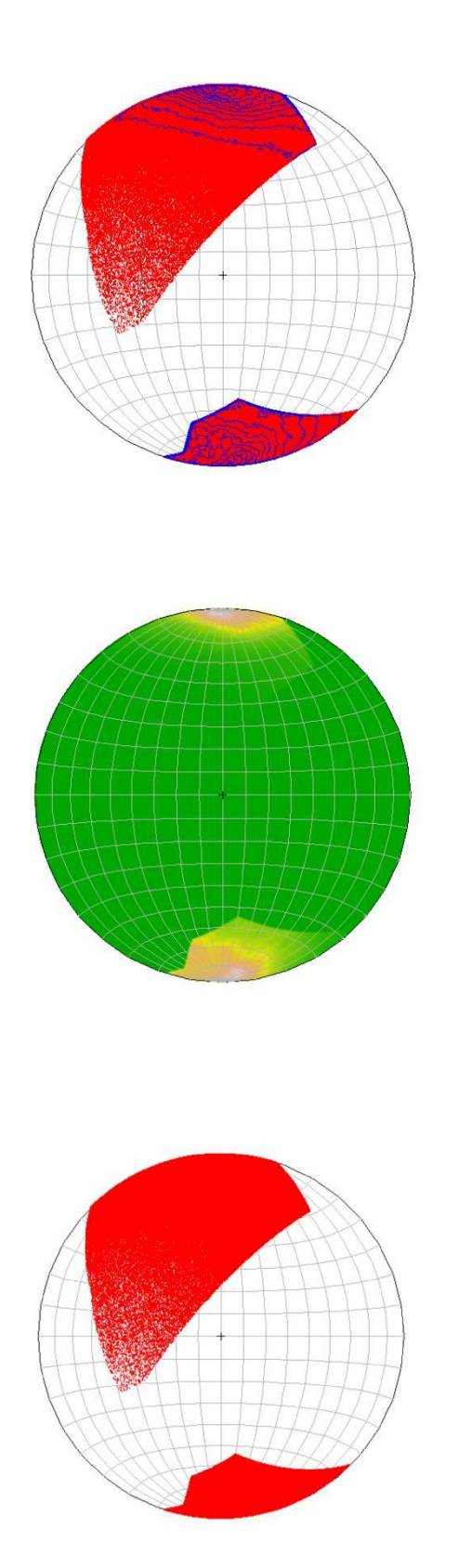

**Abb. 32: Polpunktdarstellung der Schieferung- SetParameters\_V2.R entwickelt von Liu, Q (2019)**

# **6.1.2 Kluft 1**

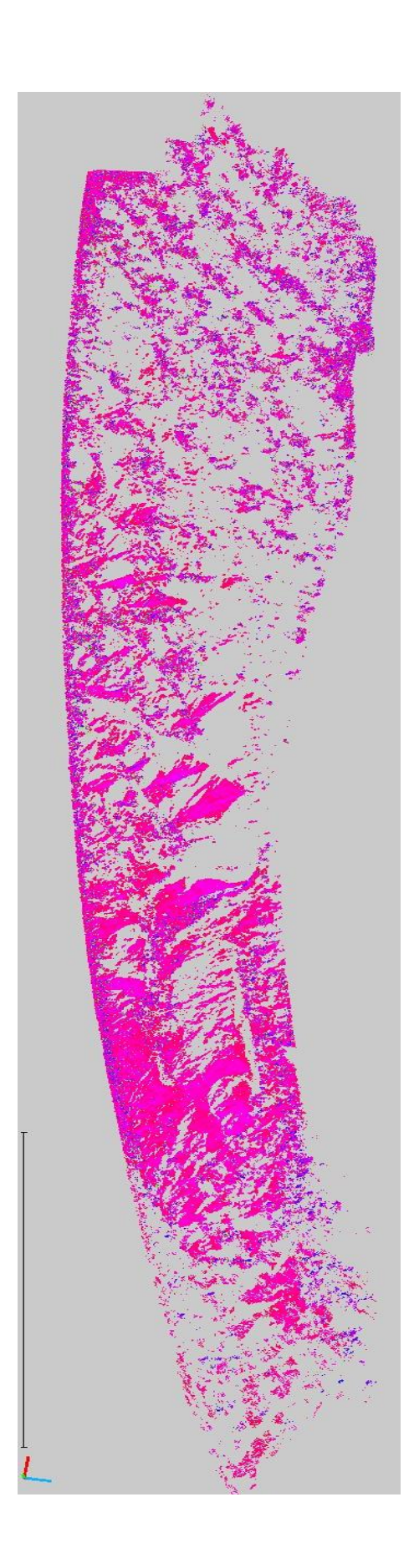

**Abb. 33: 3D Darstellung der Kluft Nr.:1**

### **6.1.2.1 CloudCompare**

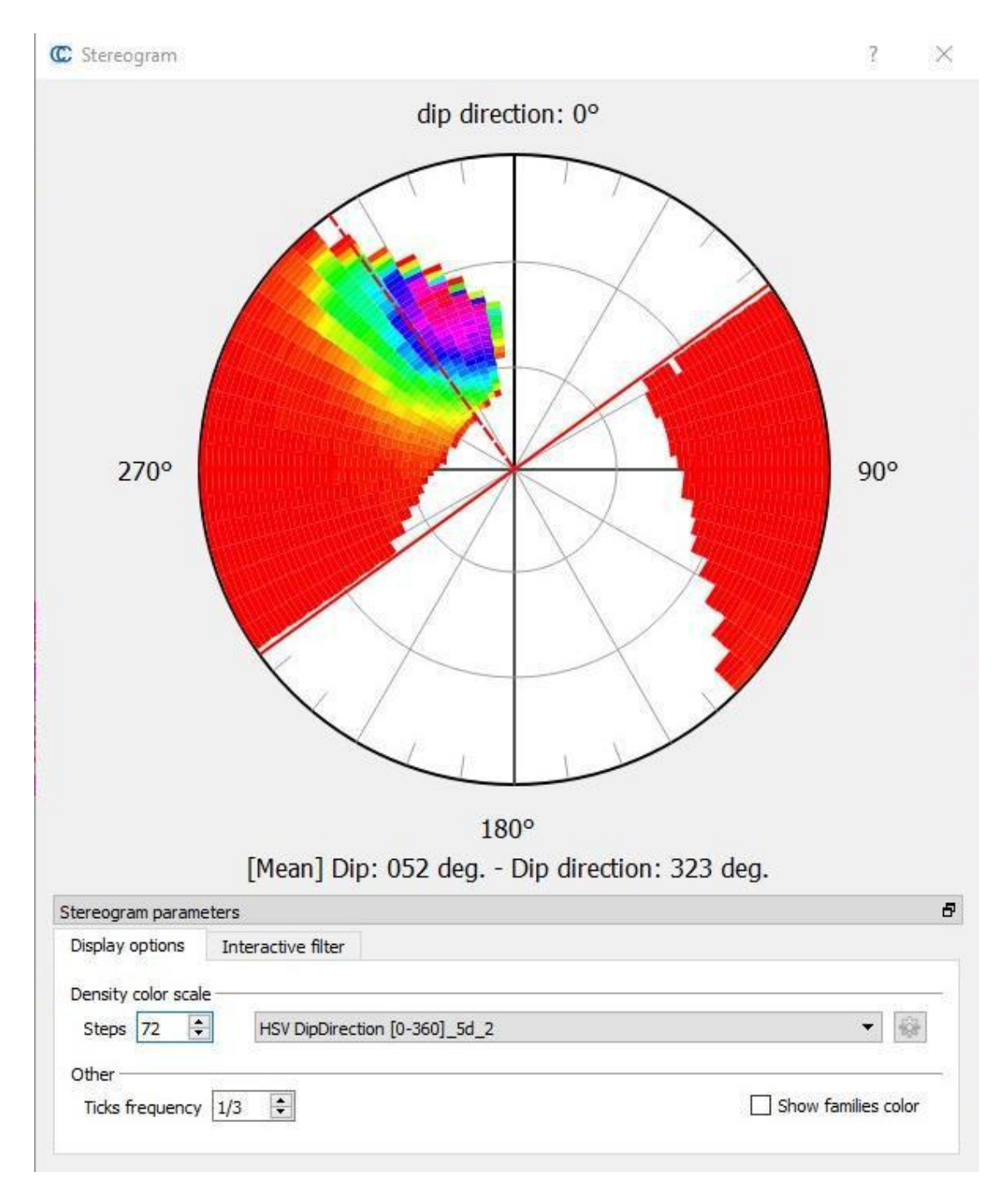

**Abb. 34: Stereogramm CloudCompare der Kluft Nr.: 1**

### **6.1.2.2 R**

#### **Matrix of direction cosines:**

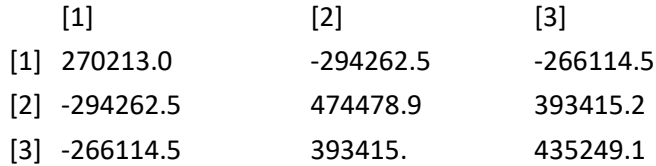

### **eigenvalues and eigenvectors of direction cosines matrix**

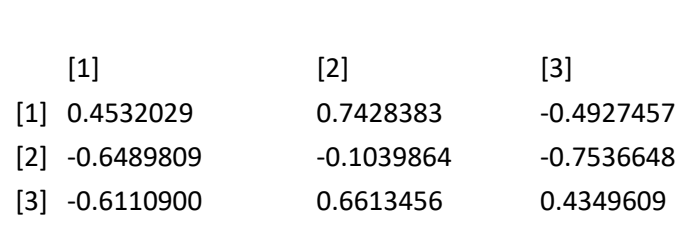

1 1050416.83 74484.86 55039.32

Fisher's K 164.3389

#### **Variability and Confidence limits**

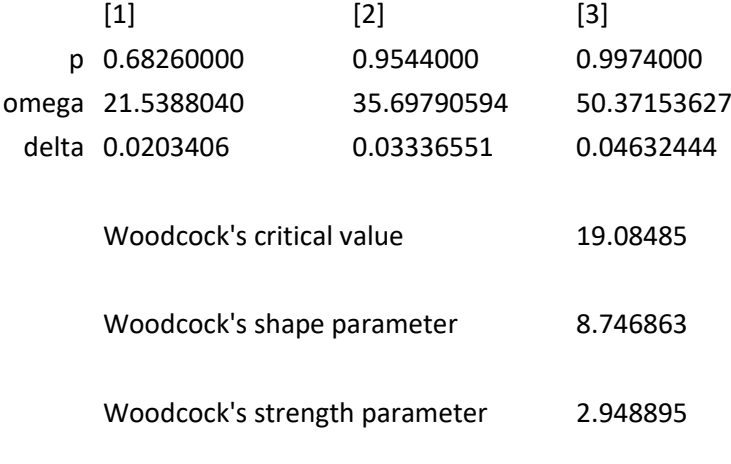

**Tabelle 11: Auswertung mit SetParameters\_V2.R entwickelt von Liu, Q (2019)**

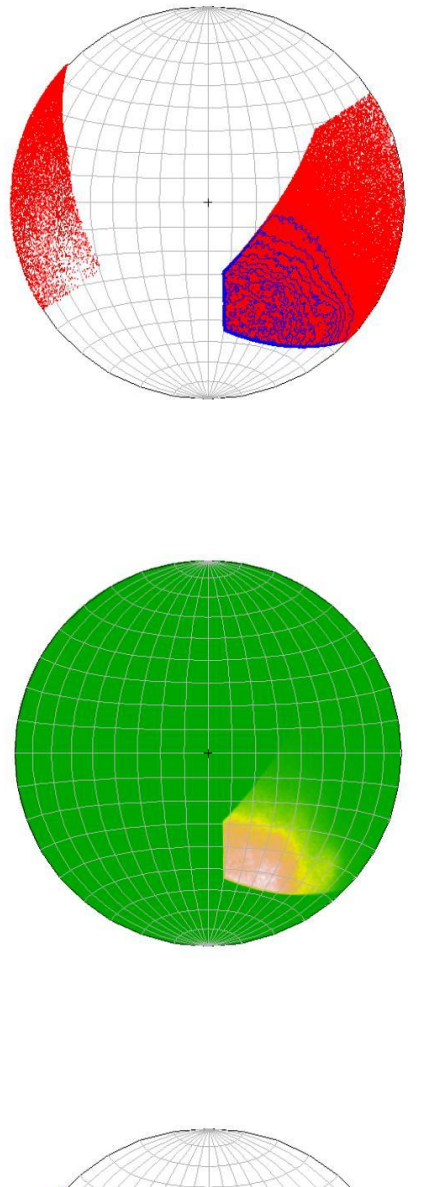

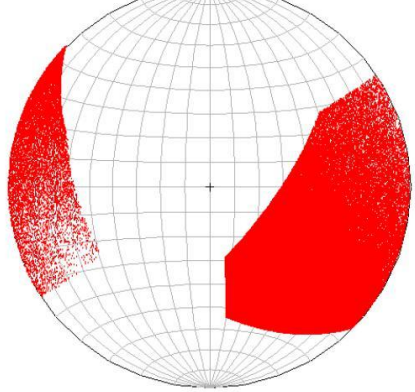

**Abb. 35: Polpunktdarstellung von Kluft Nr.:1 - SetParameters\_V2.R entwickelt von Liu, Q (2019)**

# **6.1.3 Kluft 2**

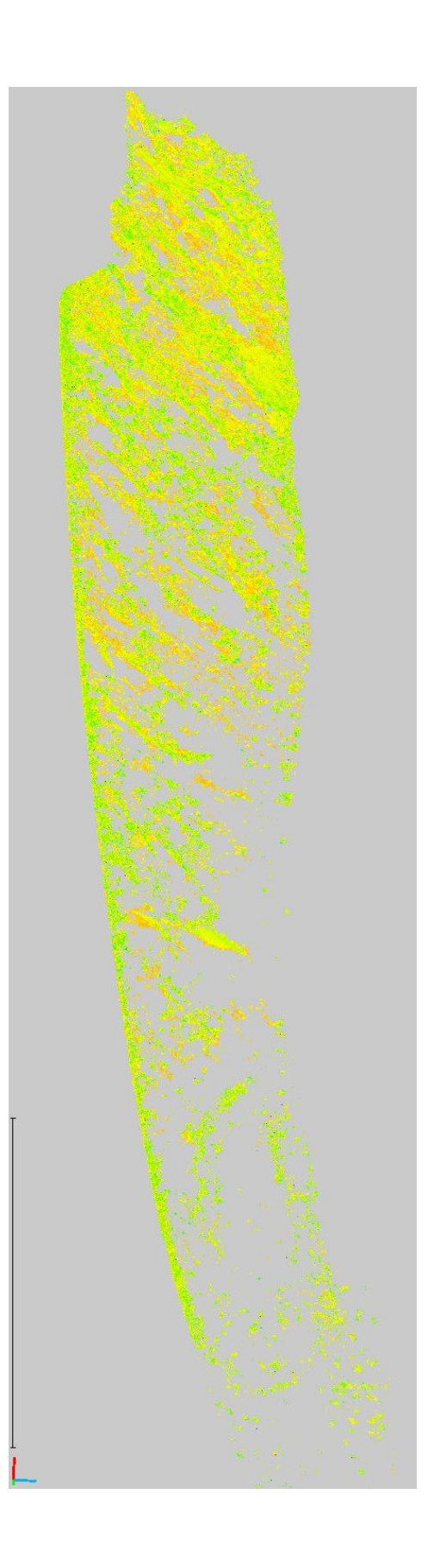

**Abb. 36: 3D Darstellung der Kluft Nr.:2**

### **6.1.3.1 CloudCompare**

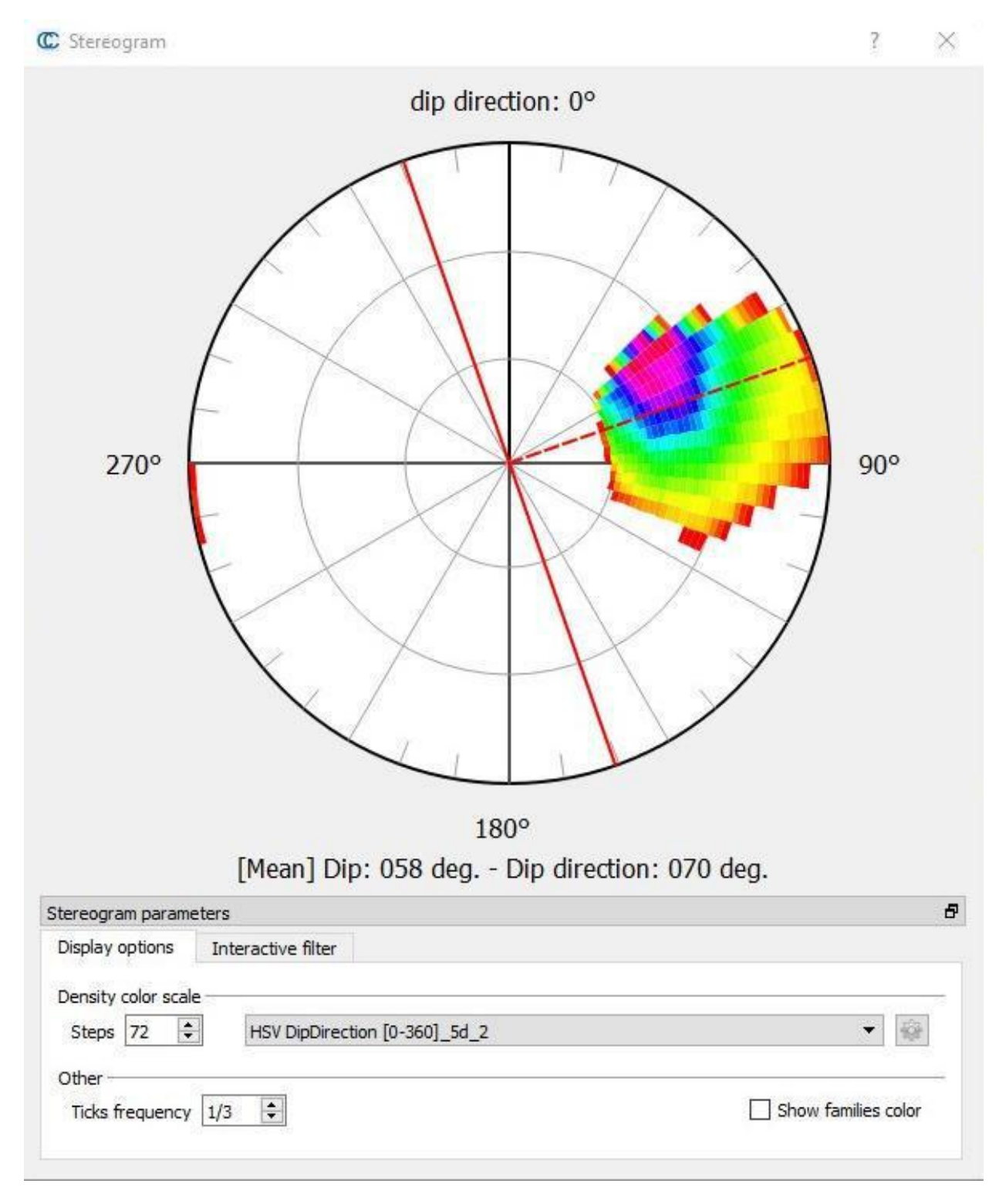

**Abb. 37: Stereogramm CloudCompare der Kluft Nr.: 2**

### **6.1.3.2 R**

#### **Matrix of direction cosines:**

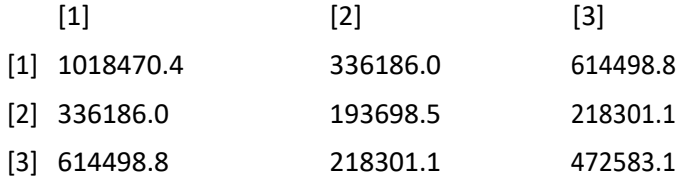

### **eigenvalues and eigenvectors of direction cosines matrix**

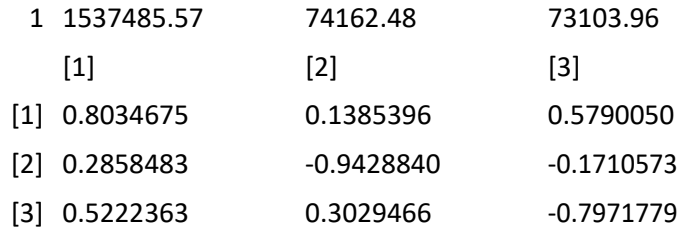

Fisher's K 220.3766

### **Variability and Confidence limits**

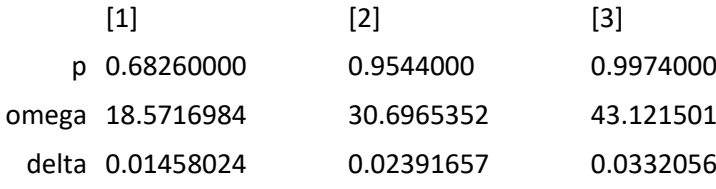

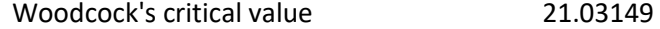

Woodcock's shape parameter 210.8861

Woodcock's strength parameter 3.046021

**Tabelle 12: Auswertung mit SetParameters\_V2.R entwickelt von Liu, Q (2019)**

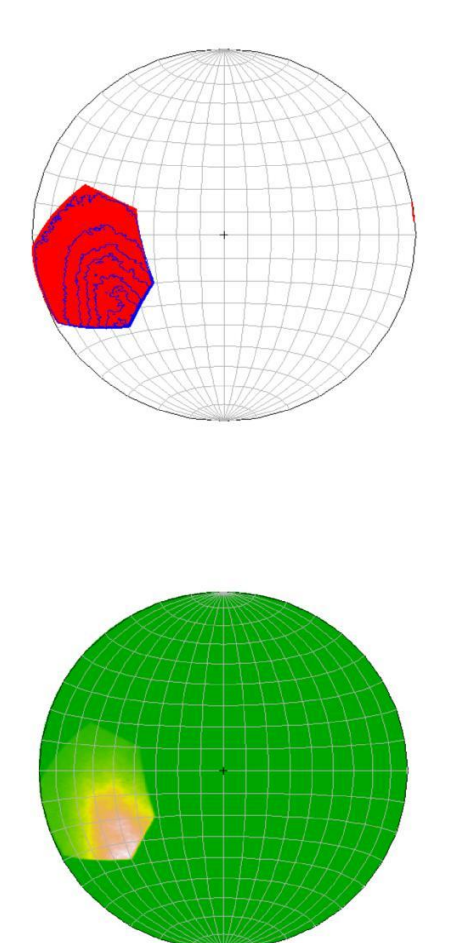

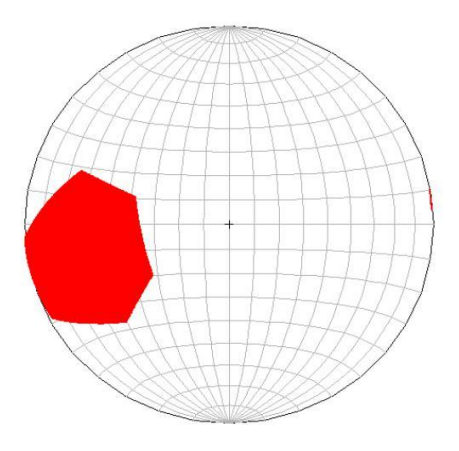

**Abb. 38: Polpunktdarstellung von Kluft Nr.:1 - SetParameters\_V2.R entwickelt von Liu, Q (2019**

# **6.1.4 Kluft 3**

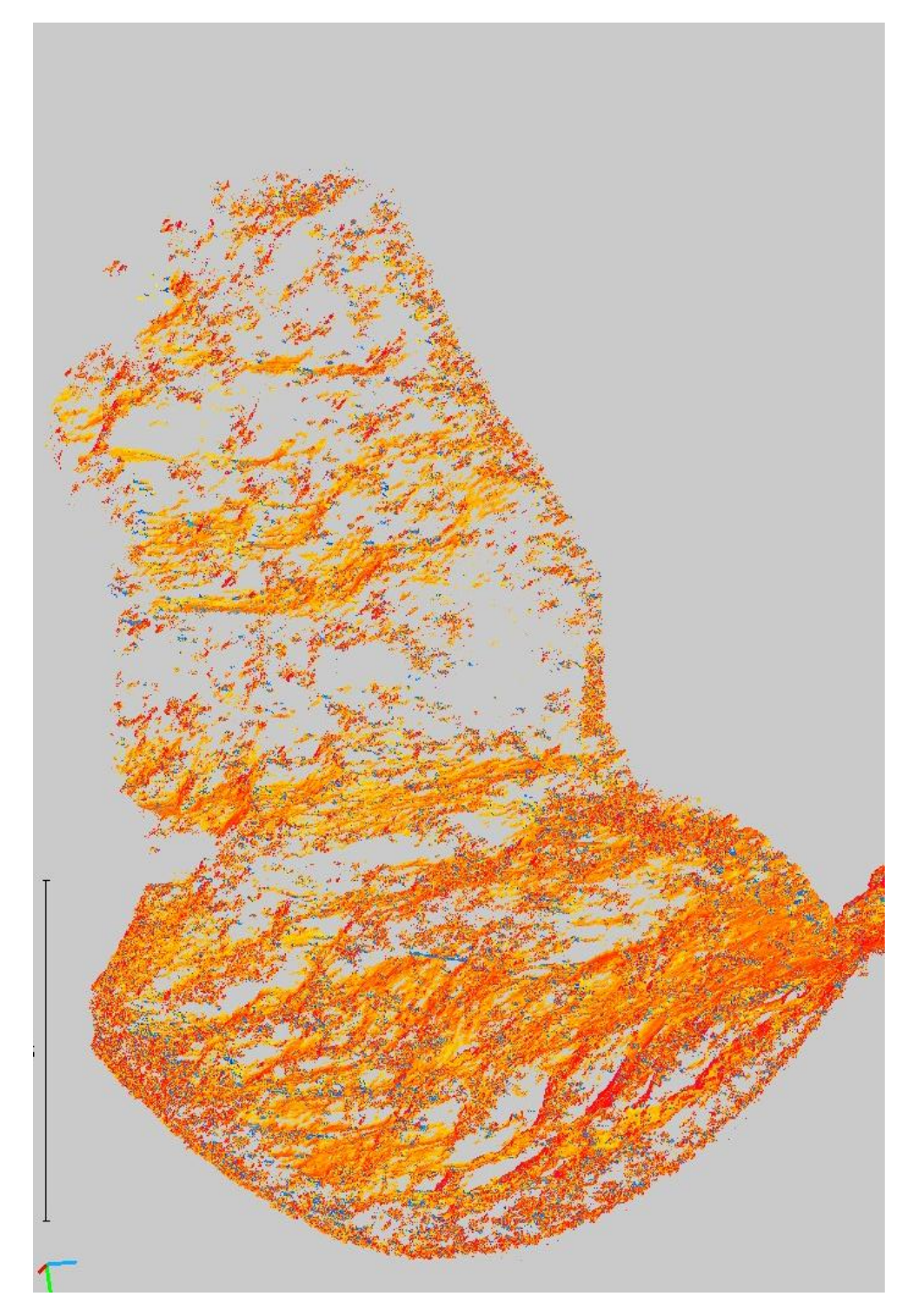

**Abb. 39: 3D Darstellung der Kluft Nr.:3**

### **6.1.4.1 CloudCompare**

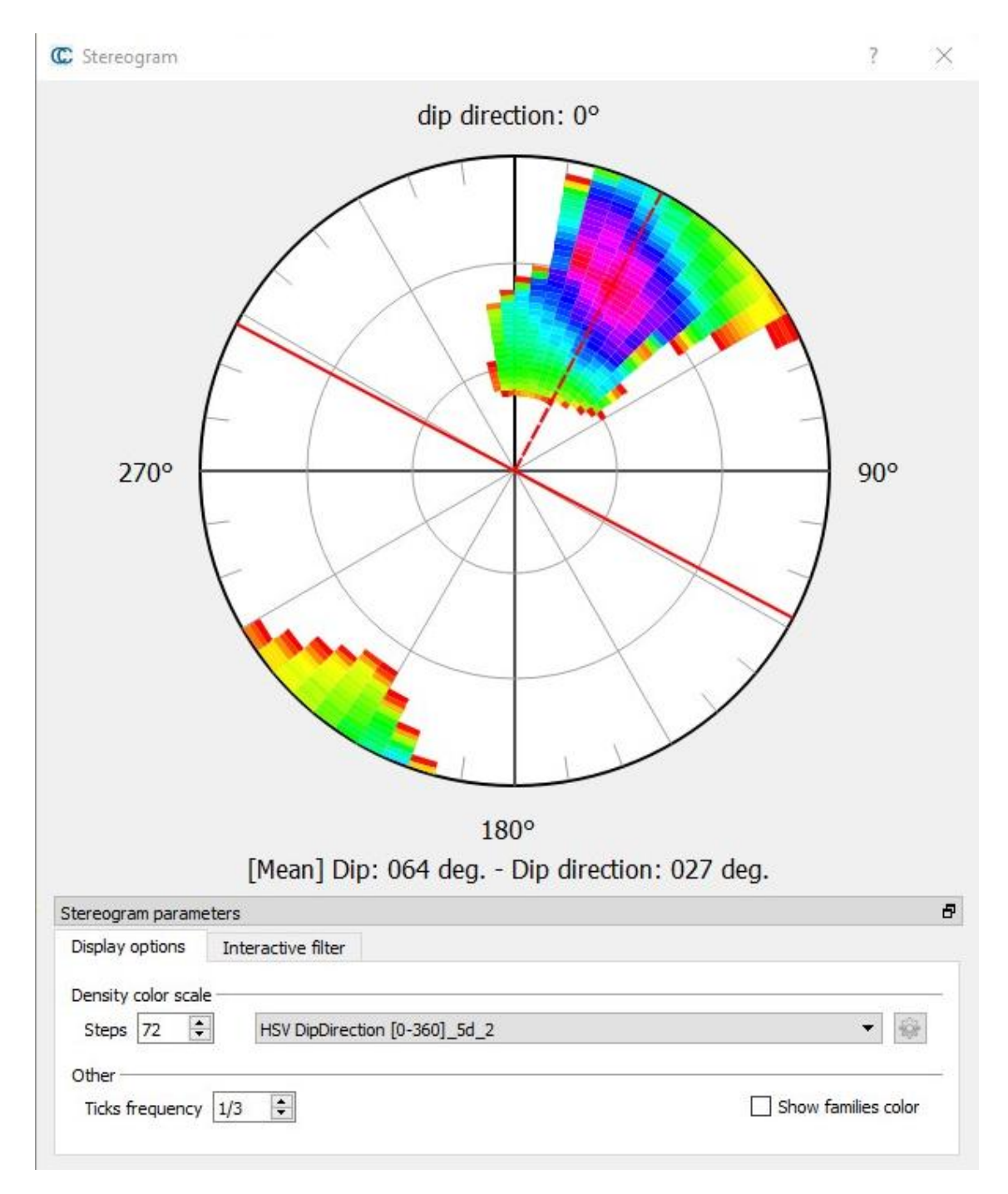

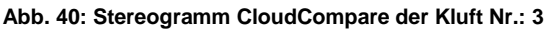

### **6.1.4.2 R**

### **Matrix of direction cosines:**

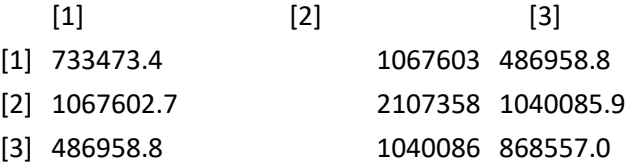

#### **eigenvalues and eigenvectors of direction cosines matrix**

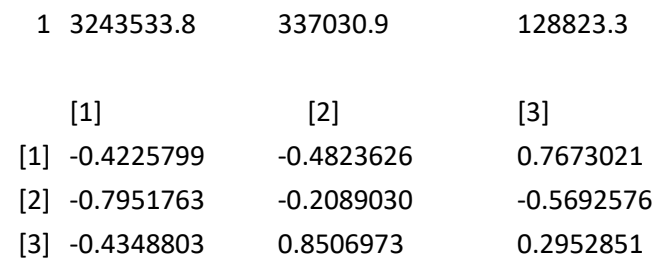

Fisher's K 150.3159

#### **Variability and Confidence limits**

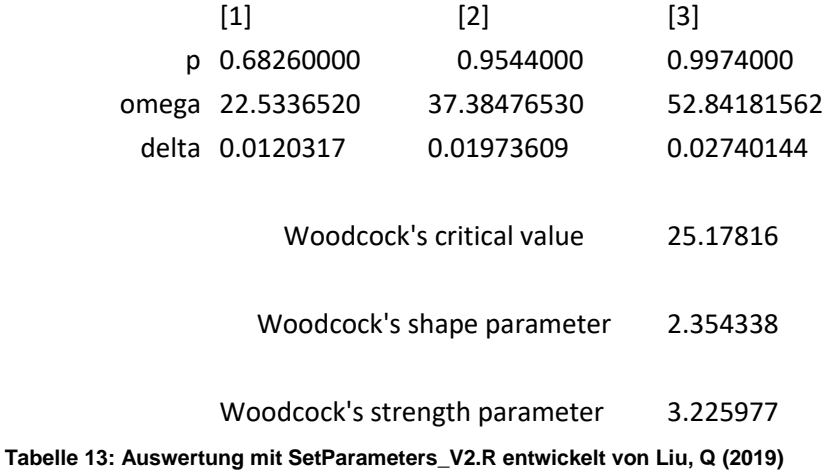

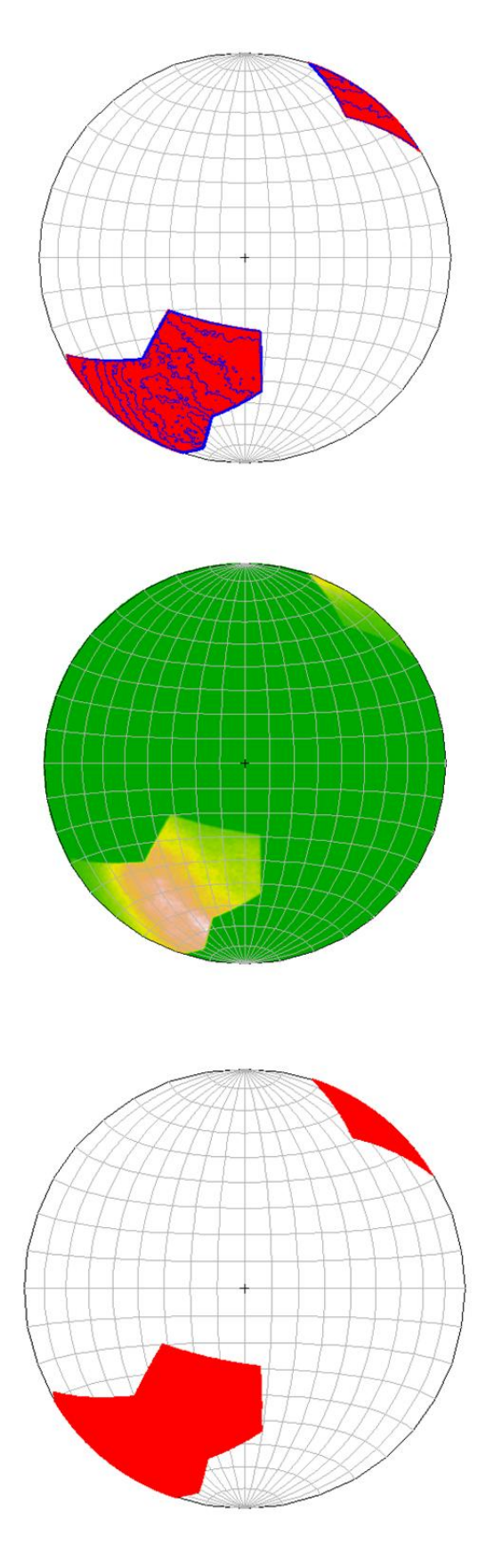

**Abb. 41: Polpunktdarstellung von Kluft Nr.:3 - SetParameters\_V2.R entwickelt von Liu, Q (2019)**

# **6.1.5 3D - Darstellung der restlichen Cluster**

### **6.1.5.1 Cluster 2**

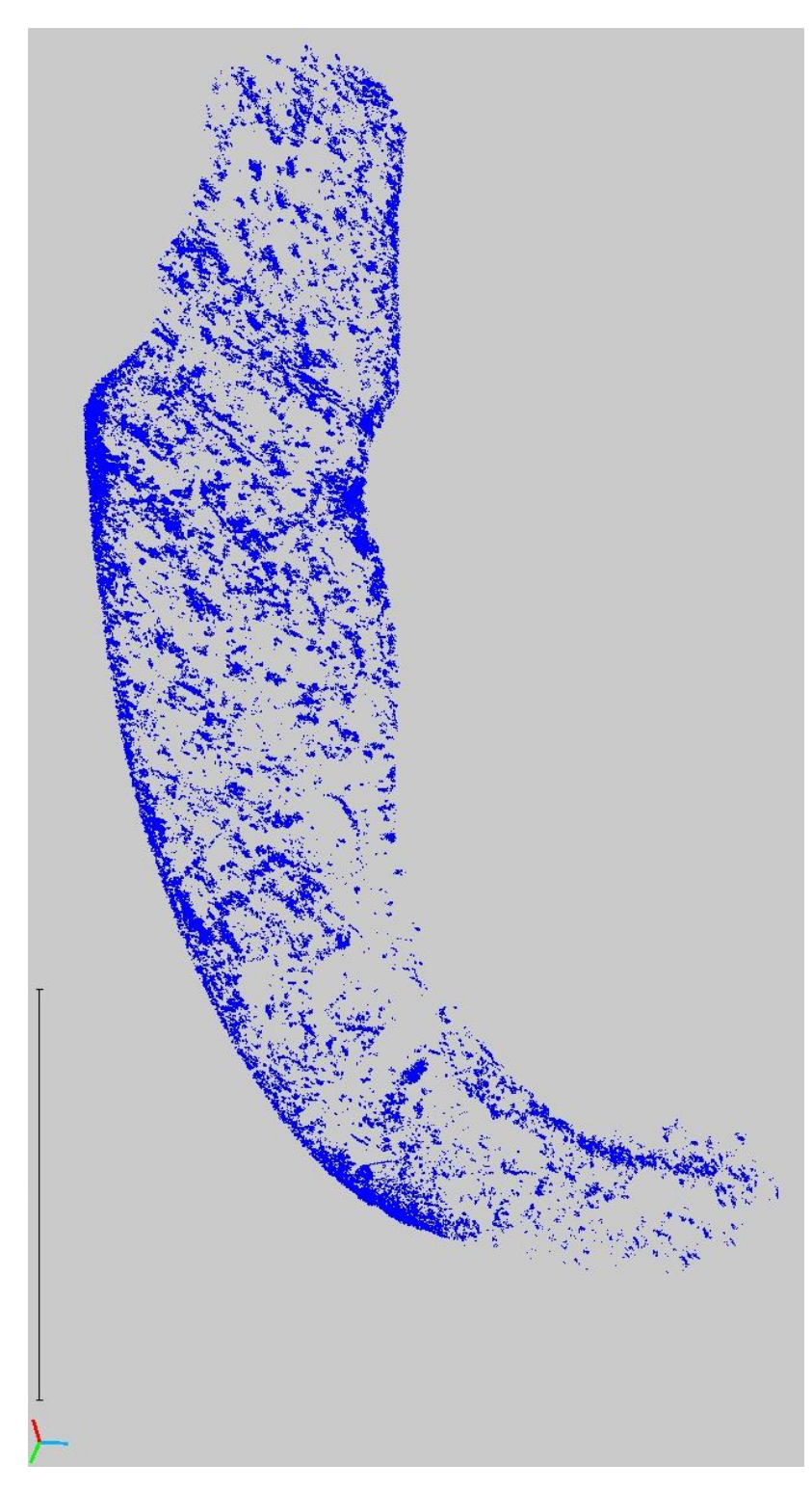

**Abb. 42: 3D Darstellung von Cluster 2, welcher für das Gefüge nicht relevant ist**

### **6.1.5.2 Cluster 3**

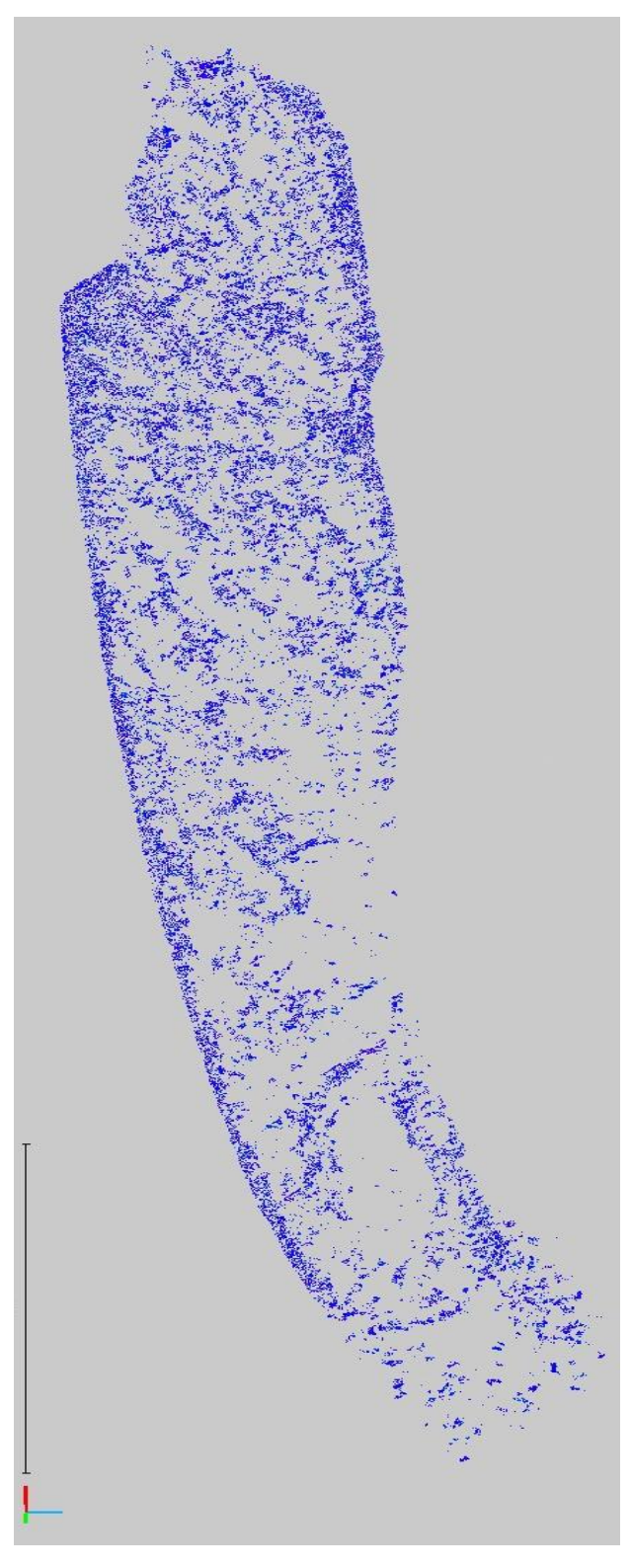

**Abb. 43: 3D Darstellung von Cluster 3, welcher für das Gefüge nicht relevant ist**

# **6.1.5.3 Cluster 4**

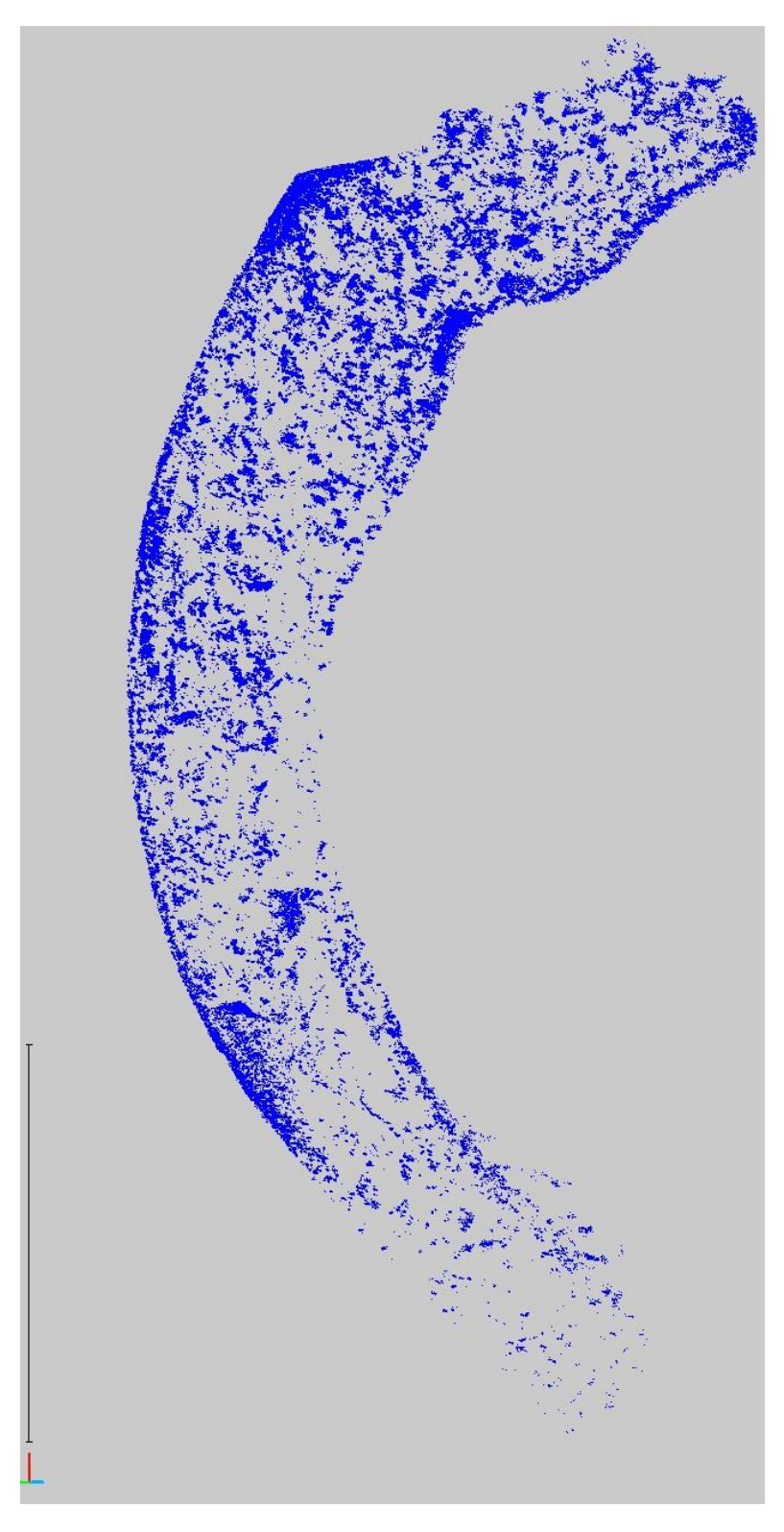

**Abb. 44: 3D Darstellung von Cluster 3, welcher für das Gefüge nicht relevant ist**

# **6.1.5.4 Cluster 6**

Zu sehen sind in Abbildung 44 hauptsächlich Pflanzen, Oberflächen von Erdaufschlüssen und Reste des Weges.

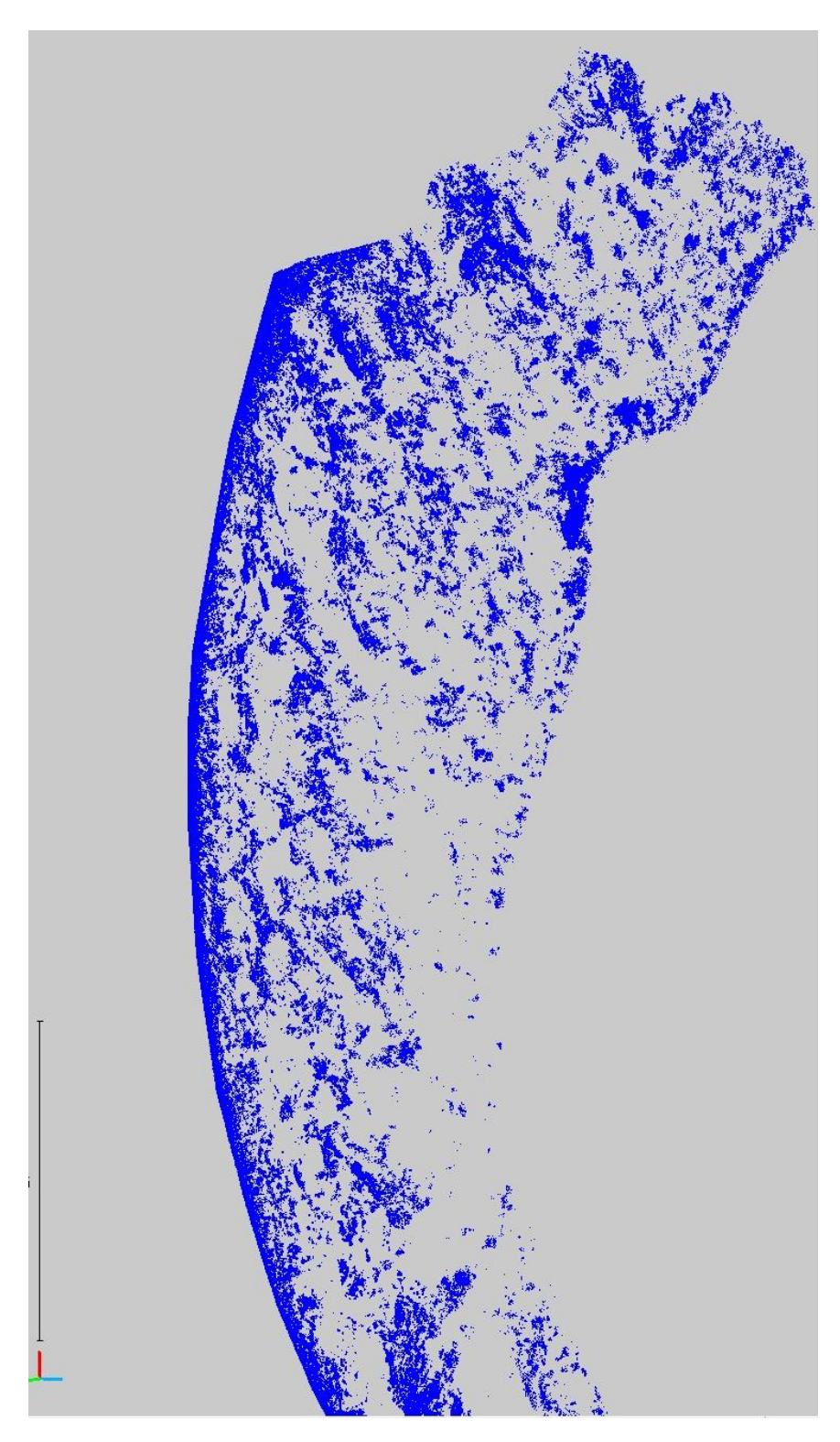

**Abb. 45: 3D Darstellung von Cluster 5, welches für das Gefüge nicht relevant ist**

### **7 Ergebnisse - Fazit**

Die Berechnungen und 3D-Darstellungen liefern für den bearbeiten Aufschluss folgende kurz zusammengefasste Werte:

- Mithilfe eines terrestrischen Laserscanner wurde eine Punktwolke für die weitere Bearbeitung erfasst. (Fotos im Anhang).
- Eine statistische Auswertung und Klassenzugehörigkeit wurde mittels der Statistiksoftware R und Computerprogrammen von LIU, Q. (2019) berechnet.
- Mit dem Open-Source-Software CloudCompare wurden 3-DModelle für die Berechnung der Orientierung erstellt (Die Grunddaten für die Berechnung sowie Modelle befinden sich auf der Daten-DVD da sie für den Anhang zu Groß sind).
- Von anfangs 17.832.304 Bildpunkten sind 15.460.205 ausschlaggebend für die Auswertung.
- Eine Hauptschieferung mit der Orientierung 88°/357°.
- Drei Trennflächensysteme mit den Orientierungen.
	- o K1: 52°/323°.
	- o K2: 58°/070°.
	- o K3: 64°/027°.

Wenn man die Ergebnisse dieser Arbeit heranzieht, sieht man, dass die direkte Verarbeitung aus TLS-Punktwolken durchaus funktioniert und im Vergleich zu herkömmlichen Geländeaufnahmen auch gute Ergebnisse liefert. Im Vergleich gibt Thurner (1962) für das Gebiet der sogenannten Rundhöcker von Niederwölz eine Orientierung von 50°bis 80°(Fallen) sowie 300° bis 020° (Streichen) an. Die mit dieser Arbeit für die Schieferung berechneten Werte betragen im Mittel 88°/357°.

Der Arbeitsansatz direkt aus der TLS-Punkwolke zu arbeiten ist, da man sich die Triangulation erspart, anfänglich weniger zeitintensiv. Diesen Vorteil macht allerdings die notwendige statistische Auswertung in R wieder zunichte, da diese in der Datenverarbeitung sehr zeitintensiv ist und eine entsprechende Rechenleistung des Computers verlangt. Gewisse Verfälschungen aufgrund der nicht entfernten Vegetation kann man auch trotz dieser Berechnungen nicht ausschließen. Allerdings muss man sagen, dass es sehr gut möglich ist, aus LiDAR-Daten in guter Auflösung Trennflächeneigenschaften direkt aus einer TLS-Punktwolke zu generieren.

Die Zeit, die die Berechnungen in Anspruch nehmen, kann man zwar für Recherchezwecke aufwenden und sie ist somit nicht vergeudet, doch würde ich nicht davon ausgehen, dass die herkömmlichen Methoden einer Scanline oder des Windowmaping in der Gesamtheit sehr viel zeitintensiver sind. Natürlich abhängig von der Art und Größe des zu bearbeitenden Gebietes. Den großen Vorteil den man allerdings gegenüber diesen zwei Methoden hat ist, dass man eine größere Datenmenge des zu bearbeitenden Aufschluss für weitere Berechnungen zur Verfügung hat.

Bei vielen Aufschlüssen besteht die Möglichkeit an ausreichend Daten zu kommen, auch nur mit einem Laserscan. Aufgrund Unzugänglichkeit oder einer zu starken Gefährdung der dort anwesenden Personen.
## **8 Literaturverzeichnis**

ALBERTZ,J.,WIGGENHAGEN,M.,(2009):Taschenbuch zur Photogrammmetrie und Fernerkundung

BUCKLEY, S. J.; HOWELL, J. A.; ENGE, H. D.; KURZ, T. H. (2008): Terrestrial laser scanning in geology. Data acquisition, processing and accuracy considerations. In: Journal of the Geological Society 165 (3), S. 625–638

Der Geologische Aufbau Österreichs. 1980 - Springer-Verlag Wien

FERNANDEZ-STEGER, T.,M., HU, H., WIATR, T., AZZAM, R.(2011): Quantifizierung der räumlichen Trennflächenrauhigkeiten aus LiDAR Daten. 18.Tagung für Ingenieurgeologen und Forum "Junge Ingenieurgeologen"

FRANKLIN, J.,A., DUSSEALT, M.,B.(1998): Rock Engineering, McGraw-Hill Publishing Company

HARING (2003): Modellierung terrestrischer Laserscanner-Daten. Technische Universität Wien, Wien. Photogrammetrie und Fernerkundung.

HORNIK, K., FEINERER, I., KOBER, M., BUCHTA, C. (2012) Spherical k-Means Clustering. Journal of Statistical Software , Volume 50, Issue 10

KAYEN, R,E., BARNHARDT, W., CARKIN, B., COLLINS, B.D., GROSSMANN, E.E., MINASIAN, D., THOMPSON, E. (2004): Imaging the M7.9 Denali Fault Earthquake 2002 rupture at the Delta River using LIDAR, RADAR, and SASW Surface Wave Geophysics

KAYEN, R,E., COLLINS, B.D., BAWDEN, G., PACK R.;T. (2006): Earthquake deformation analysis using terrestrial scanning Laser-Lidar technology. 8th U.S. National Conference on Earthquake Engineering, San Francisco, California

KEMENY, J., MOFYA, E., HOLMLUND, J., AHLGREN, S. (2002): Digital imaging for rock mass characterization. Dept. Mining and Geological Engineering, University of Arizona

KRAUS, K. (2004): Photogrammetrie Band 1: Geometrische Informationen aus Photogrammetrie und Laserscanneraufnahmen. Walter de Gruyter, 2004

LATO, L.J., DIEDERICHS, M.S., HUTCHINSON,J,D.(2010): Bias Correction for View-Limited Lidar Scanning of Rock outcrops for Structural Characterization

LIU, Q. (2012):GEO.941 Ingenieurgeologische Modellierung. TU Graz

LIU, Q. (2019): LV 221.415. Rock Mass Characterization. TU Graz

LIU, Q. (2019): Murau\_Skmeans\_2.R - Unveröffentlichtes Computerprogramm zur Gefügeklassifizierung. TU Graz

LIU, Q. (2019): SetParameter\_V2.R – Unveröffentlichtes Computerprogramm für die Ermittlung von Trennflächenbezogenen Orientierungsparametern. TU Graz

METZ,K.(1976): Der geologische Bau der Wölzer Tauern. Mitteilung naturwissenschaftlicher Verein Steiermark, Band 106, S.51-75

NIEDERL, R. (1989): :Gefügeentwicklung der Wölzer Granatglimmerschiefer und der "Übergangsserie" bei Oberwölz (Steiermark). Mitteilung naturwissenschaftlicher Verein Steiermark, Band 120, S.229-242

PACK, R.T. (2002): Engineering geologic mapping using 3D imaging technology. 37th Annual Symposium on Engineering Geology and Geotechnical Engineering, Boise, Idaho

PRIEST, S.,D., (1993): Discontinuity Analysis for Rock Engineering. Chapman & Hall, London

PRINZ, H., STRAUß, R.(2011):Ingenieurgeologie, 5.Auflage

RIETDORF, A. (2005): Automatisierte Auswertung und Kalibrierung von scannenden Messsystemen mit tachymetrischem Messprinzip, TU Berlin.

ROUSSEEW, P., J., (2007): Silhouettes :a graphical Aid to the interpretation and Validation of Cluster Analysis.

WATKINS, H:, BOND, C.,E,. HEALY, D., BUTLER, R., W.,H. (2015): Appraisal of fracture sampling methods and a new workflow to characterise heterogeneous fracture networks at outcroup. Journal of Structural Geology 72. 67-82

WOLF, P., R., DEWITT, B., A., WILKINSON, B. E., (2014): Elements of Photgrammetry with applications in GIS. Fourth Edition.

ZEINZINGER,B.(2013):Absolute und relative Orientierung von TLS-Punktwolken mit TLS-Radoms, TZ Wien

## **Internetquellen**

GBA: Abbildung 8: Ausschnitt aus der geologischen Karte 1:50000 Blatt 160 – Neumarkt in der Steiermark. A.Thurner und D.v.Husen 1978 URL[:https://opac.geologie.ac.at](https://opac.geologie.ac.at/wwwopacx/wwwopac.ashx?command=getcontent&server=images&value=GK0160_000_A.pdf) zuletzt abgerufen am 06.05.2019

GIS Steiermark: Abbildung 7: Geografische Lage des Ausschlusse URL: <https://gis.stmk.gv.at/> zuletzt abgerufen am 06.05.2019

## **Anhang**

## **Anhang 1: Foto**

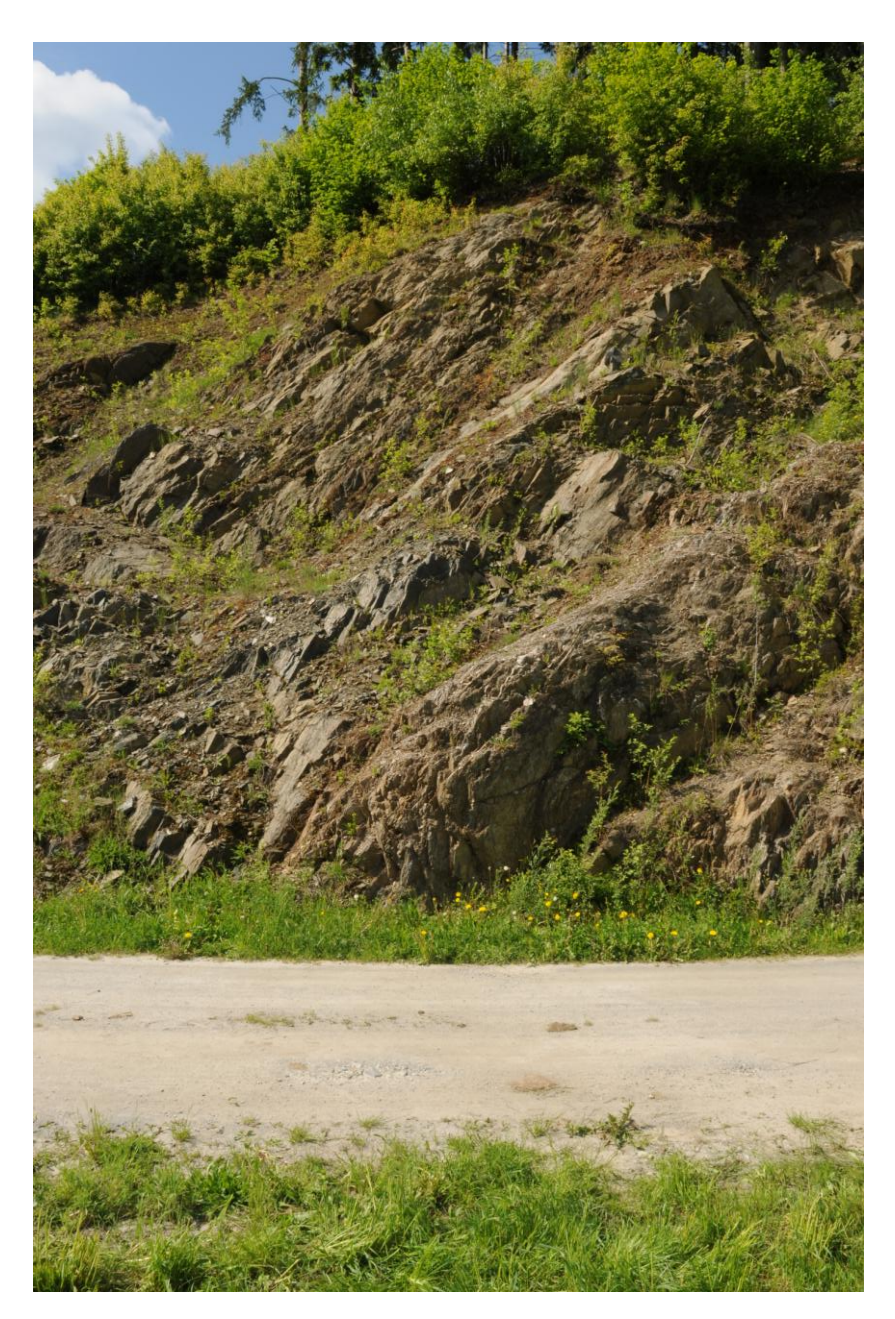

**Foto 1: Ausschnitt von Scanposition 1**

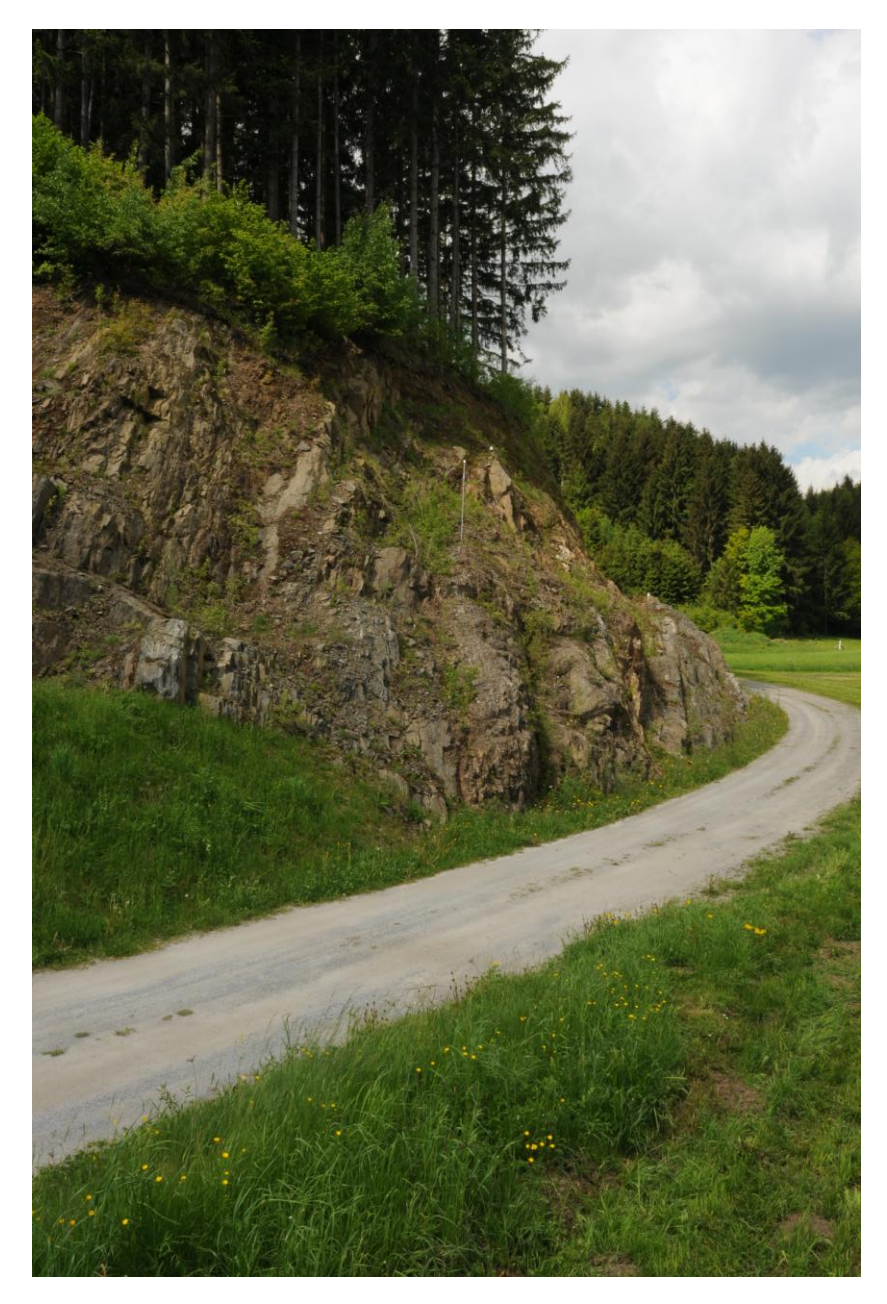

**Foto 2: Ausschnitt von Scanposition 2**

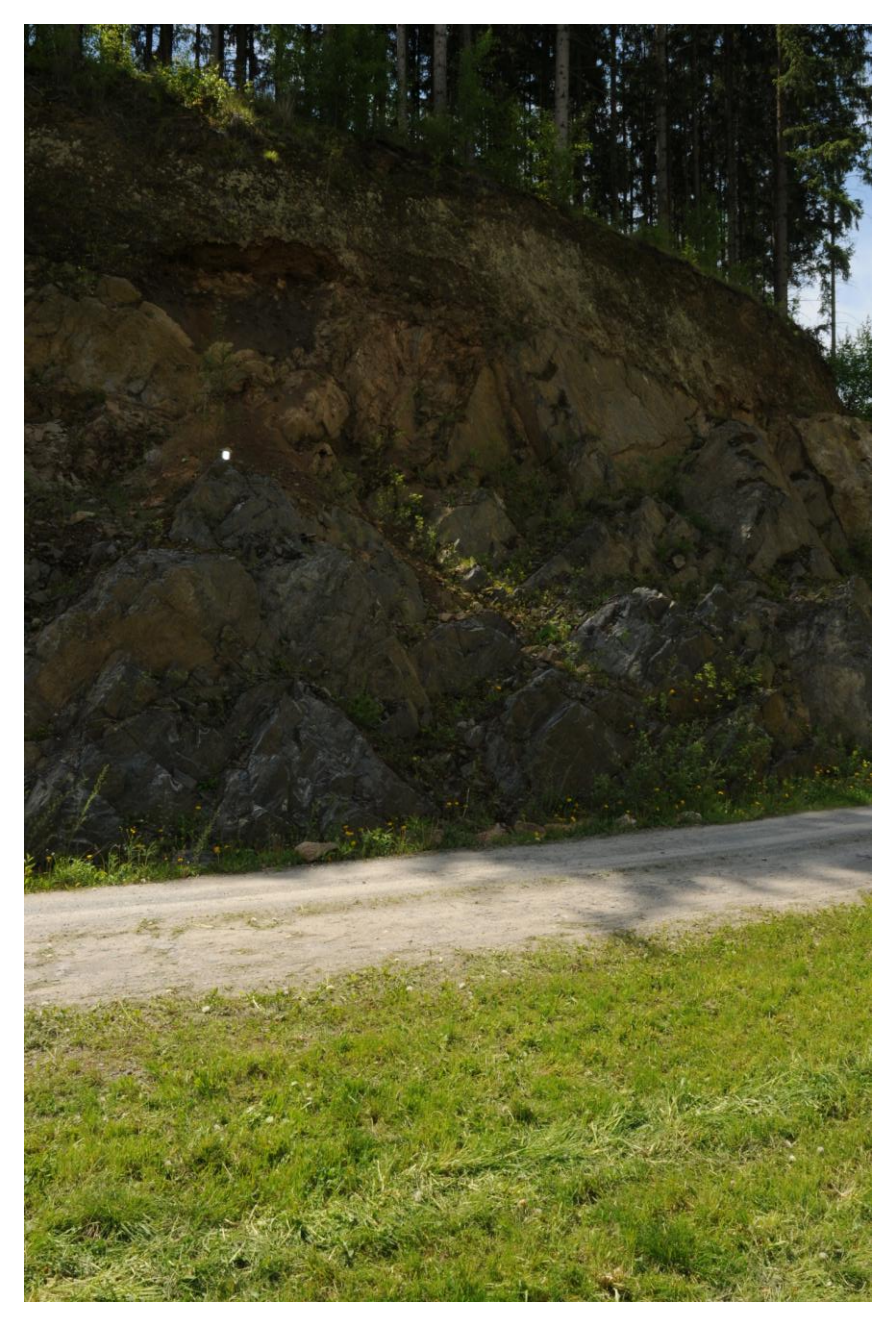

**Foto 3: Ausschnitt von Scanposition 3**

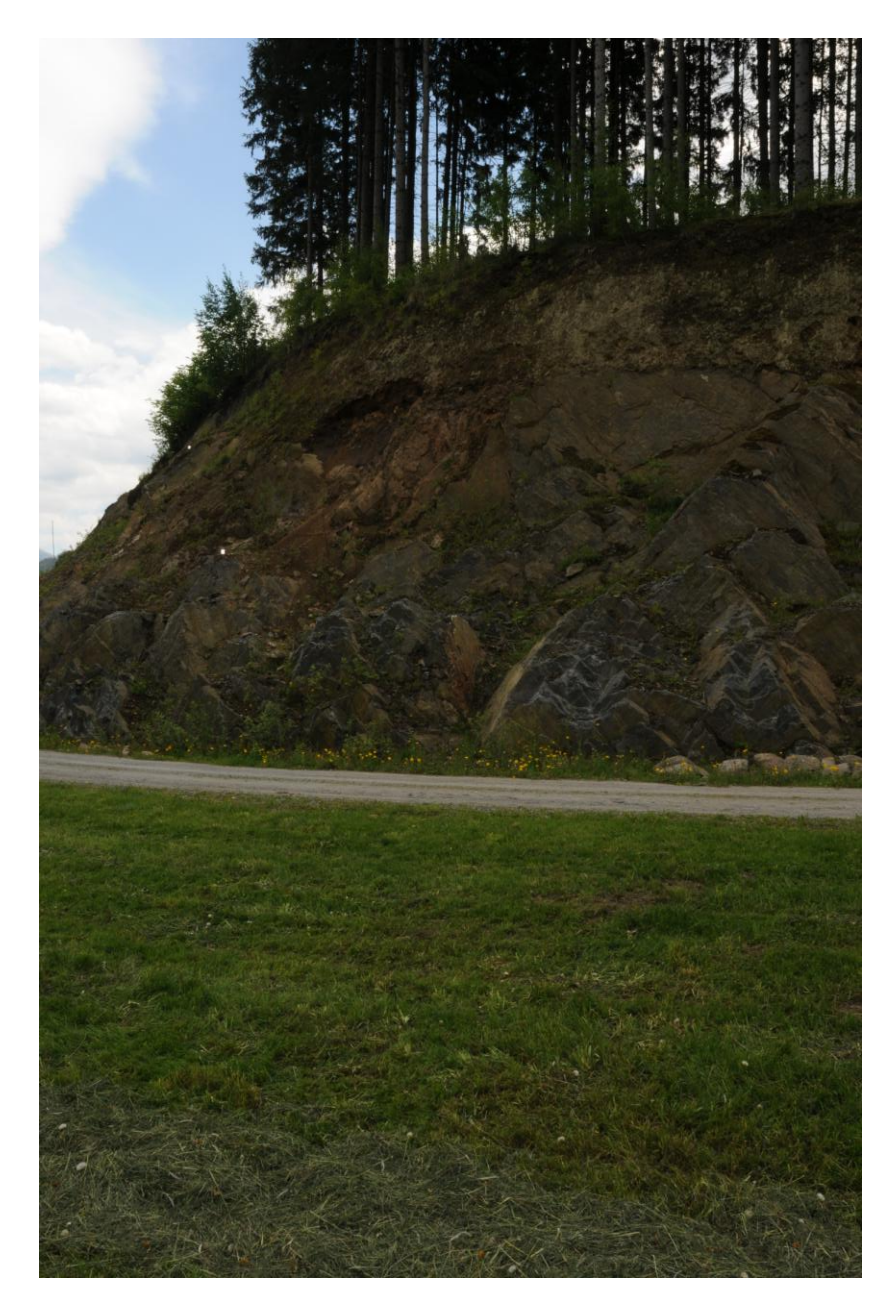

**Foto 4: Ausschnitt von Scanposition 4**

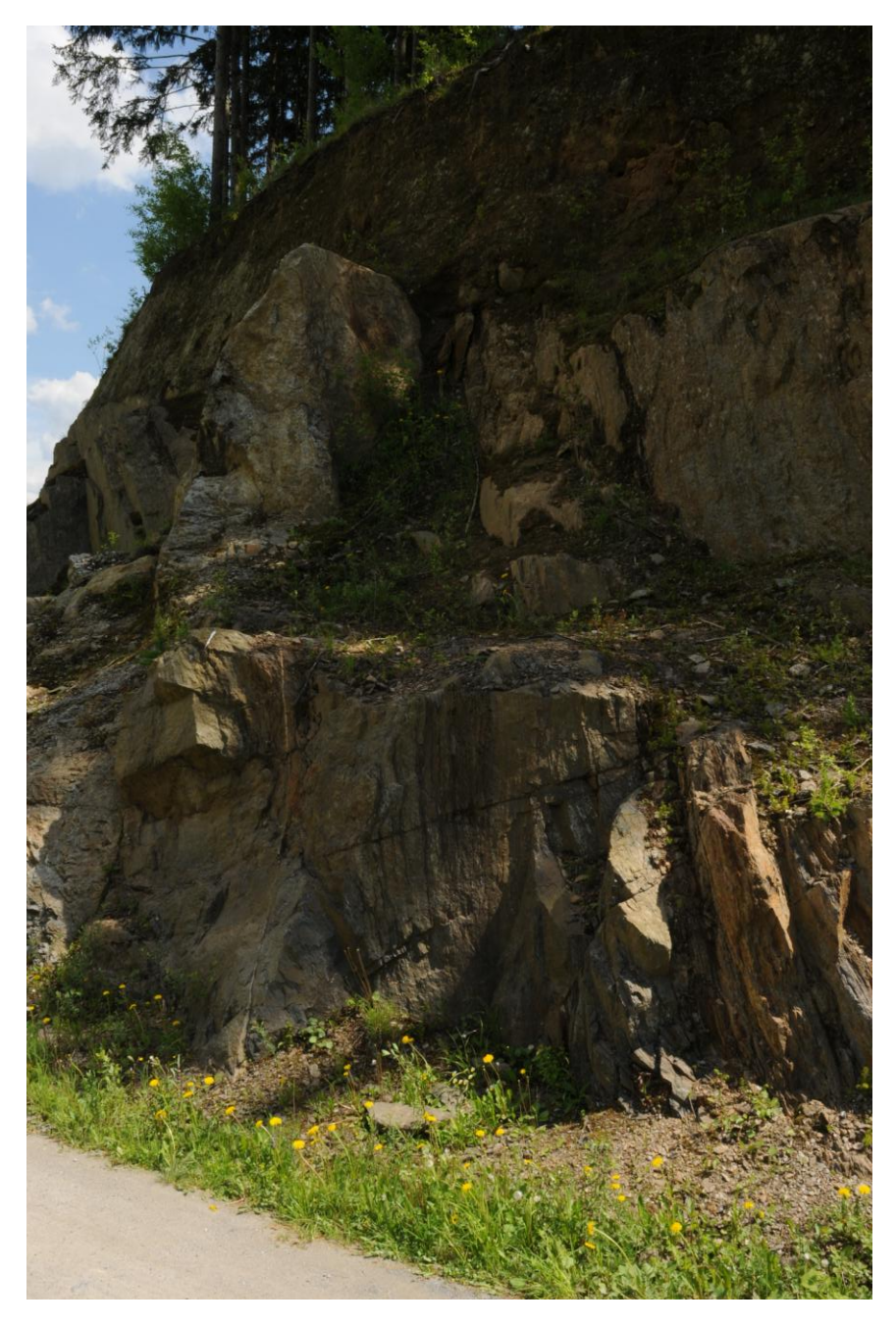

**Foto 5: Ausschnitt von Scanposition 4**